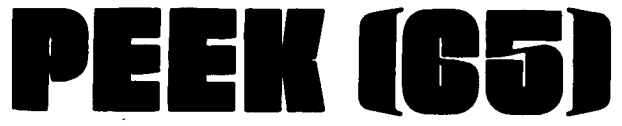

The Unofficial 081 Users Journal

P.O. Box 347 o.wings Mills, Md. 21117 (301) 363-3267

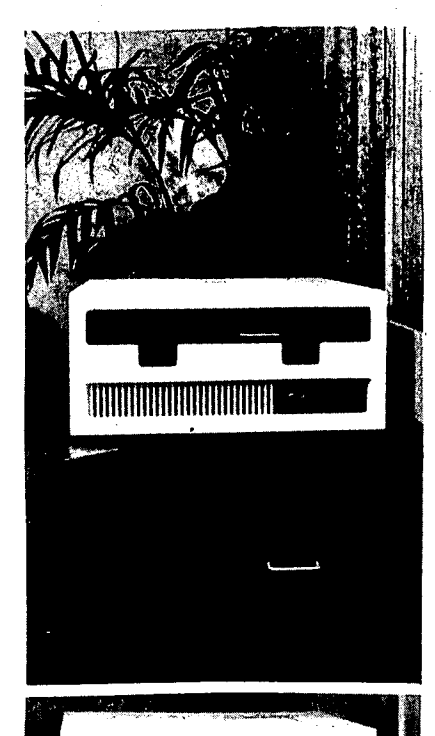

powered for multiuser--just add another memory board and terminal. Multiuser software will be standard. The litth brackets at the bottom of the board have been replaced with card guides, and all the holes in the back of the cabinet have been closed up with the intention of receiving UL approval.

A new 48K RAM board with readily available chips will be included in all 2 or 3 MHz machines. This board has art work for 64K; one can hope that a full 64K will be a vailable soon! There is a new single board controller for the 8" hard disk and all machines will be equipped with the 8 bit and the 12 bit parallel interfaces as standard.

The new products do not stop with the hardware. There is a new release of OS 65U. This version is much better documented than any in the<br>past, and it contains many enhancements such as terminal independence, common

I

 $\star \star$  \$175  $\star \star$ 

APRIL 1982

Vol.3, No.4

variables, print spooler (for hard disk machines only), extended input and<br>lower to upper case translation:

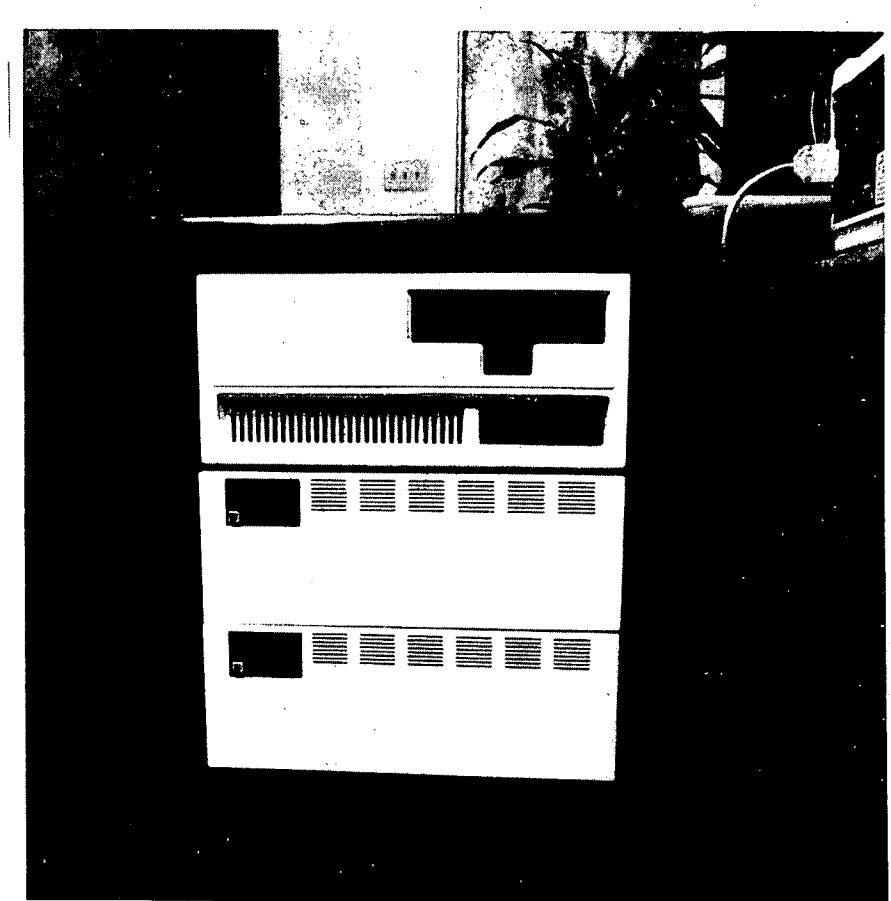

 $~^{\text{MACOM}}\text{NS}$  ........has finally joined the ranks of t he real computer manufacturers with an entire line racturers with an entire line<br>of business oriented<br>microcomputers which are professionally styled, engineered and documented to replace the older OSI

business computers which looked like erector sets. The  $C-200$  (table top) and  $C-$ 300 (rack mounted) computers<br>have been designed to have the greatest number of common parts as possible. There is only one chassis and only one power supply thereby eliminating the past problems when a customer wants to up g rade. All computers with<br>the three chip (now two) CPU card will be configured and

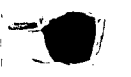

**.** 

Ii I

*i*  i i ).<br>I

'\\

THINGS I DID TO MY OSI C4P-MF

by: Cyrus N. Wells 1405 Lucilee Street Las Vegas, NV 89101

The power supply problem seems to be-inadequate heat dissipation by the rectifier diodes. I removed the diodes from the regulator boards, which needed quite a bit of clean-up. Dull-appearing (burned) solder was removed and the cleaned joints re- soldered. The rectifier diodes were replaced by 12 Amp<br>
rectifiers mounted on an isolated heat sink and wired to the original regulator pads.

I was forced to repair the<br>power supplies by the appearance of alternating light and dark bands slowly moving up<br>the video screen. I finally recognized these as "hum bars" from the old T.V. days. In the T.V., they were usually caused by leaky rectifier fil-ter capacitors. Replacing the rectifier diodes as in paragraph  $l_{\mu}$  cured that problem. I believe that the bars were<br>caused by the poor solder connections on the regulator boards. It would appear that<br>one power supply was still<br>rectifying full-wave while one of the rectifiers in the other supply developed an open connection. I found, and corrected, the burned solder problem before I had reasoned out the "hum bar" cause, so I couldn't verify my theory with<br>a 'scope. I do know that it permanently cured the problem.

When I purchased my C4P-MF 'JApiil 80) the' prices were about to go up so I also bought another 527 memory board with 8K memory In stalled. When I worked on the power supplies I rewired them So, one supply was connected to<br>the backplane 5-volt bus and<br>connected the CPU and video served the CPU and video boards. The original 24K mem-

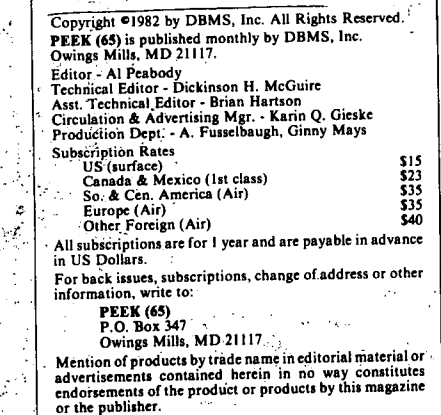

ory board was powered by a 3-pin connector on the side: of the board and was isolated, from the backplane bus, I paralleled a connector to the added memory board thinking it also was isolated. I 'later found a jumper on the added nound a jumper on the added<br>memory board tying it  $\Phi$  the<br>backplane bus. No harm done. but, to maintain the isola- $~$ tion, an added memory board should be checked for this jumper.

o

After reading the review of the D & N Micro Products 'Disk Switch' in MICRO #40, I ordered<br>the kit. It went together the kit. It went together<br>easily and operates exactly as advertised. I am 'using dou-<br>ble-sided disks which, by runble-sided disks which, by run- ning the disks in reversed directions, is causing wear not planned for in the disk design. By turning off the drive motor when the' disk is not being accessed, I am sure the wear is minimized. Incidentally, I have about 25 disks I have double-sided and, I have had no problems caused. by the doubling. The only disk failures in almost years were a single-sided disk that picked up an abrasive somewhere and one disk I double-sided that would not 'initialize on the second side.

It is not difficult to relocate the 'reset' button from the <BREAK> key to the upper<br>left corner of the keyboard<br>panel since it is wired to a<br>seperate connector on the CPU seperate connector on the CPU<br>board. Simply locate the two wires and extend them to a<br>normally-open pushbutton normally-open switch. I also removed the SYNC, VIDEO, COLOR and BIAS pots from the video board and epoxied them to a flat metal bar, screw-slot up. I mounted the bar under a line of four<br>appropriately-spaced holes near the 'reset' switch and extended the connections with<br>a piece of ribbon cable. Particularly when changing T.V. monitors (I spent several months using T.V.s in motel rooms), it makes a sometimes unreadable screen usable without taking the computer apart.

By running two additional wires I was able to install a<br>small transistorized audio amplifier and speaker in the<br>disk drive case; The neces-<br>sary 12 volts comes from the sary 12 volts comes from the<br>disk power supply and a volume<br>control/switch mounted on the rear panel with the speaker, controls the audio. A single 'poie-double'throw' switch on the computer rear panel selects the DAC or audio output.

'\*

INTERFACING THE OKIDATA 82A PRINTER TO THE OHIO SCIENTIFIC<br>CIP  $\mathbf{C1P}_{\mathbf{C}^{\text{max}}_{\mathbf{C}^{\text{max}}_{\mathbf{$  $\epsilon_{\rm{max}}$ 

••

by: Steve Hendrix<br>415 S. Pierce Enid,  $OK$  73701

Since Ohio Scientific doesn't ,provide a printer for, the C1P, I'have tried'several ways to give my system some way to make hard copies of my pro-<br>grams and data. Most regrams and data. Most recently, I added the Okidata 82A printer. This article gives a v'ery simple way to connect'the'~printer 'with no active components, and is us-<br>able on other systems. The only requirement is a serial port-at TTL levels, like the<br>one provided by the M6850 in<br>the cassette interface. I the cassette interface. will close with some comments on the printer itself.

The,82A printer includes both a parallel and a serial port. Since I added a parallel port to my C1P some time back, I<br>planned to use that for the printer. However, I could not find a connector to mate with<br>the one on the printer. So the one on the printer. So<br>much for plan AI But the much for plan A! But the<br>serial port should be a snap -<br>I've used the cassette port as<br>a· serial port before. Just before I put the power on it,<br>I took one last look at the printer manual, which probably saved some 'burned integrated circuits. The serial port on the printer is  $a\hat{t}$ RS-232 levels (-12 volts to +12 volts), but the computer's serial interface is at TTL levels (0 volts<br>to +5 volts). So much for to  $+5$  volts). plan BI

Guessing that the serial signal had to get to TTL levels<br>sooner or later, I started browsing around the circuit board in the printer. Lo and behold, an 8251. This is functionally almost identical to the M6850 in the cassette<br>port on the ClP. All that is needed is a line from the<br>Transmit-Data line on the M6850 to the Receive-Data line on the 8251. On the C1P, tie<br>the line to pin 10 of U18. On other systems, use pin 6 of an M6850, or pin 19 of an 8251. On the plug for the serial port of the printer, tie this line to pin 3. Figure'l shows the patch on the printer circuit board to convert this data line to TTL levels. involves cutting the line from the plug to a buffer and the line from that buffer to the 8251, and replacing the connection with a jumper directly from the plug to the 8251.

 $\frac{4}{3}$ 

 $\frac{1}{2}$   $\frac{1}{2}$ 

 $\mathbb{Z}^{n^2}$ 

With this line and a ground connected (pin 7 on the print- er to the minus side of the ClP's five volt power supply), the CIP can send data to the printer. However, it has no way to detect a "printer busy" condition, which can be caused by running out of paper or sending data faster than the printer can print it. The Supervisory Send Data (SSD) Supervisory Send Data (SSD)<br>line on the printer (pin ll on the serial port) is pulled low to indicate that the printer cannot accept data. The Clear To Send line on the M6850 on the CIP is designed to sense this condition, so the solution looks simple - but again, the printer works with RS-232 levels and the CIP uses TTL levels. Figure 2 shows two levels. Figure 2 shows two<br>alternate ways of clamping the<br>voltage to the allowable range<br>at the CIP. voltage to the allowable range<br>at the CIP.

With this interface, you can send data to the printer by typing SAVE (or POKE 517,255). Anything which appears on the screen will also go to the printer. To stop output to the printer, type LOAD (or POKE 517,0). If you are using<br>a disk operating system such<br>as OS65D or HEXDOS, simply PRINT or LIST to the device number designated for the cassette port. To use the control functions, PRINT CHR\$ (X);, where X is the decimal value for the desired function from the table on page 68 of the printer manual.

The first time you try to list a long program, you will prob-ably become very impatient with the 300 bits-per-second data rate of this interface. I have installed a set of switches to let me select data rates of 300, 600, 1200 and 2400 bits-per-second for the cassette interface (but for cassette tapes, 600 bps is the limit) • The clock for the cassette interface is derived from the video divider chain. Pin 2 of U57 is the clock input to the cassette interface. It is normally tied to pin 14 of U59 - setting the 300 bps rate. By tying it to pin 11 of U30, the rate increases to 600 bps (be sure to disconnect it from pin  $14$  of  $059$ ; if you tie the outputs of the video divider chain together, you<br>will lose the video). Simwill lose the video). Sim-ilarly, moving it to pin 12 of U30 gives 1200 bps, and pin 13 of U30 gives 2400 bps. I use the printer at its maximum rate of 1200 bps, with pin 2 of U57 tied to pin 12 of U30. I have not had any problem with errors even though this is the printer's highest rate.

Finally, some comments on the 82A printer itself. It seems to be solidly built, and the feed mechanism is strong enough to provide a good pull with friction feed or tear out the sprocket holes with tractor feed paper. The print tor feed paper. The print<br>qualaty is crisp and clear. I<br>was disappointed in two things, however. Though Oki-<br>data advertises "fully addressable dot graphics", the only graphics are TRS-80 style<br>block graphics. The adverblock graphics. tisement apparently refers to<br>the ability to change the the ability to change character generator (a 2716 ) to a user-defined character set, but no instructions for this are provided. The TRS-80 graphics provide medium resolution, using the compressedprint and 8-lines-per-inch modes (31 dots per inch horizontal by 24 dots per inch vertical). The other disappointment is that the tractors are not adjustable in width. They are fixed at a standard 9" center, for 9-1/2" wide paper.

o

In summary, this interface provides a cheap and simple way to provide your CIP or<br>other computer with a printer. The most expensive item in the interface is the DB-25P plug.

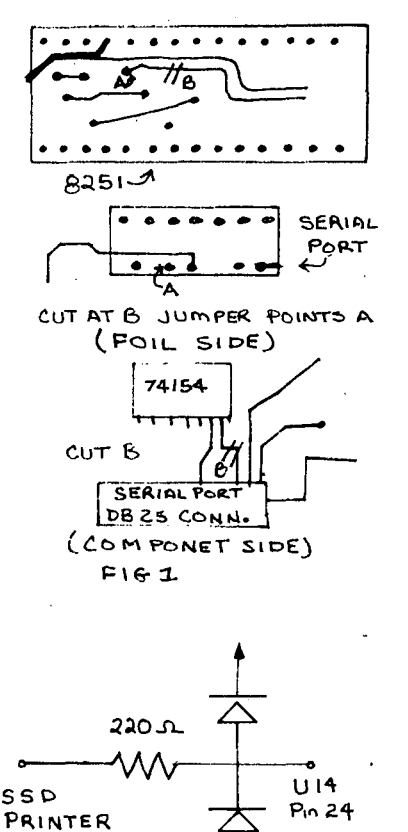

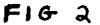

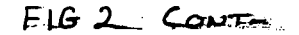

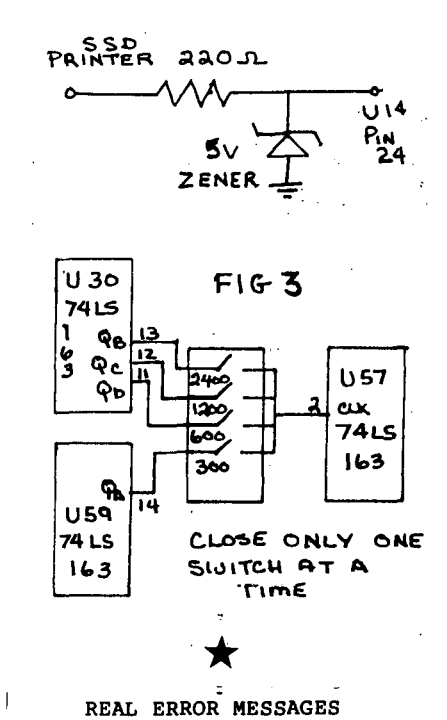

for the OSI Cassette Assembler

by: Kerry Lourash 1220 North Dennis<br>Decatur, IL 62522 Decatur, IL

 $\overline{1}$ 

Here's a patch to the OSI<br>cassette assembler that prints error messages instead of error messages inscead of<br>numbers. I call it REM (Real numbers. I call it KEM (Keal<br>Error Messages). It's a little over one page long and could be placed immediately after the assembler at \$1391.

There is a short block of code at \$0590-0502 that prints line numbers and error numbers. By patching into this area, it's<br>possible to anticipate when an error number is about to be printed and substitute a more informative message.

To patch REM into the assem- bler, change \$0590-0592 to a jump to REM,. If REM is located at \$1391, the contents of the start-of--assemblerworkspace pointer (at \$12C9, CAl must be changed to \$14BE, so' that REM .isn't overwritten by assembler lines.

The messages may seem a bit abbreviated, but I wanted to keep the length of the message<br>table down to one page. Hope table down to one page. Hope<br>this addition will make your this addition will make sessions with the assembler more pleasant. I'm currently working on an editor and other :<br>:hnprovements for the assem-<br>'bler.

I think REM will also work

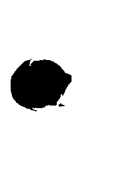

.'

 $\ddot{\phantom{0}}$ 

3

with the disk assembler, although I wasn't able to try it. I'm not sure where the<br>disk assembler workspace is located, but I know REM can't<br>be placed at \$1391.

1; ASSEM ERROR MESSAGES 2; BY KERRY LOURASH 3; CHANGE \$0590-0592<br>4; TO JMP XXXX 5; XXXX=START OF ROUTINE 6;  $* = $6000$ 8 OUTPUT=\$0343 9 LDA (\$24), Y 10 CMP #\$20 11 **BEQ ERR**  $12$ TAX 13 **JMP \$0593**  $14;$ **15 ERR**  $LDY * 0$  $16$ LDX \$20 17 E0 **DEX** 18 BEQ PRINT 19 El LDA TBL, Y 20 **INY** 21 ASL A  $\overline{2}\overline{2}$ BCC El  $23 -$ BCS E0 24 PRINT LDA TBL, Y 25 BMI Pl 26 **JSR OUTPUT**  $27$ INY 28 BNE PRINT 29 Pl AND #\$7F **JSR OUTPUT** 30 JMP \$11CF 31  $32;$ 33 TBL 34.BYTE'l RESERVD HAM', \$C5 35.BYTE \$80 36.BYTE'3 ADRESS ) 6553', \$B5<br>37.BYTE'4 FORWD RE', \$C6 38.BYTE'5 ILLEGL OPERAN', \$C4 39.BYTE'6 ILLEGL OPCOD', \$C5<br>40.BYTE'7 INVAL EXPRES', \$CE 41.BYTE'8 INVAL INDE', \$D8<br>42.BYTE'9 NON-ALPH LAB', \$CC 43. BYTE'10 LONG LAB', \$CC 44.BYTE \$80 45.BYTE'12 PREDEFIND LAB', \$CC 46.BYTE'13 ADRESS ) 25', \$B5 47.BYTE \$80 48.BYTE'15 NO OPERAN!, \$C4<br>49.BYTE'16 LONG BRANC', \$C8 50.BYTE \$80 51.BYTE'18 UNDEFIND LAB', \$CC 52.BYTE'19 PAGE 0 FORWD RE', \$C6 53.BYTE'20 OPERAND ) 25', \$B5 54.BYTE \$80,\$80,\$80,\$80 55.BYTE'25 TBL OVERFL', SCF

SORTED DIRECTORY FOR OS65D 3.0

by: Jeff Easton 9416 Washington Brookfield, IL 60513

Have you ever wished that when<br>you booted a disk and displayed the directory it would be already sorted so that at a glance you could tell what stracks were available? You<br>could use the standard OSI<br>program, 'DIRSRT', to do it

but this program only displays your sorted directory on the screen.

On most of my disks I use the Aardvark BEXEC\* that runs a directory on bootup **SO**  $\mathbf{I}$ thought, why not have the directory come in all ready<br>sorted? I had two choices,<br>either rewrite BEXEC\* so that it sorts the directory before<br>displaying it or write a program to sort the directory and<br>store it on disk in sorted form. I chose the latter because with the other method would have had to wait 25<br>seconds for the directory to<br>sort every time I wanted to<br>see it. The listing below is the program I wrote to do the iob.

Before we get to the program<br>let's take a look at how OSI<br>utilizes a directory. Track 8 sectors 1 and 2 contains the sectors 1 and 2 contains the<br>directory file (track 12 for<br>minifloppies). When you run<br>the program 'DIR' it calls<br>sectors 1 and 2 into the di-<br>rectory buffer at \$2E79.<br>Unfortunately the buffer is<br>only one page long so your<br> directory file one sector at a time.

Once the desired sector is in the buffer the program reads out its contents by using<br>peeks. To add an entry into the directory file the program<br>must first load the directory file into its buffer then find an open space to place the ninh<br>name by PEEKing the buffer<br>until a string of nulls is<br>found. Once a place has been<br>located, the program can POKE<br>the name and track range in the buffer and save the buffer contents back on disk. The track range is encoded into a 2 byte hexadecimal number that follows the name in the file. To see exactly what the file looks like if you have a<br>video system type DISK!"CA<br>D200=08,1" (for mini floppies DISK!"CA  $D200=12,1"$ ). type This will bring in the first<br>sector of the directory file to the screen memory. Notice that the two characters following are not track numbers<br>but encoded versions of the<br>track ranges. Therefore to<br>decode the hex numbers (displayed as graphics characters in the above demonstration) into usable track ranges we<br>will use the FNA function.<br>Once the file is sorted we can use the FNB function to re-encode the track ranges for storage back on disk. See<br>lines 30 and 40 in the listing to see the definitions for the FNA and FNB functions.

Now let's take a look at the<br>program below. Lines 30 and<br>40. define the BASIC functions FNA and FNB. The variable N<br>will be used as the array P equals the decimal counter. value of \$2E79, the beginning of the directory buffer.

Lines 1000 to 1070 read the<br>directory sectors into the buffer one at a time, where the contents are read out to The names are the arrays. converted from ASCII by the<br>use of the CHR\$ function and<br>stored in the array A\$(N).<br>The track ranges are decoded and stored in the arrays A% (N) and B&(N) where  $A*(N)$  = the<br>beginning track of the file<br>and B&(N) = the ending track of the file.

Lines 2000 to 2140 take the arrays and sort them by track. The sort routine here and in lines 3000 to 3110 parallel the sort routines found in OSI's utility DIRSRT.

Lines 3000 to 3110 take the<br>arrays and sort them by name.

Lines 4000 to 4120 take the sorted arrays and POKE them back into the directory buffer and then save the buffer back on the disk. The rest of the directory is filled with nulls  $(4)$ .

There are actually three versions of this program below. The main listing is for 8 inch disk systems. For those of you with a minifloppy system,<br>add the lines shown. And for those of you that have imple-<br>mented 'Stretch' Manley's 14 character file names mod, de-<br>scribed in the June '81 PEEK, I have included the additional lines needed. CAUTION! Do<br>not use the 14 char. version<br>of this program on any disk<br>set up for 6 char. file names. To do so will crash the disk. The reason is that part of the mod includes moving the BASIC overlays from sectors 3 and 4. to sectors 5 and 6 so that to sectors 5 and 6 so that<br>this space can be used for<br>additional directory file-<br>names. If you use the 14<br>char, version on a 6 char,<br>disk the program could load<br>the BASIC overlays, try to sort them, and save them back<br>on disk in the form of garbage. I have all three ver-<br>sions running in OS65D 3.1<br>thru 3.3 with no problems.

You might want to add a subroutine to print out the sorted directory before storing it<br>back on disk. I chose not to include this to keep the speed of the program fast.

cont. page 6

## **OSI AARDVARK OSI NOW MEANS BUSINESS!**

#### WORD PROCESSING THE EASY WAY-WITH MAXI-PROS

This is a line-oriented word processor designed for the office that doesn't want to send every new girl out for training in how to type a letter.

It has automatic right and left margin justification and lets you vary the width and margins during printing. It has automatic pagination and automatic page numbering. It will print any text single, double or triple spaced and has text centering commands. It will make any number of multiple copies or chain files together to print an

entire disk of data at one time. MAX I-PROS has both global and line edit capability and the polled keyboard versions contain a corrected keyboard routine that make the OSI keyboard decode as a standard typewriter keyboard.

MAXI-PROS also has sophisticated file capabibilities. It can access a file for names and addresses, stop for inputs, and print form letters. It has file merging capabilities so that it can store

and combine paragraphs and pages in any order. Best of all, it is in BASIC (OS65D 51/4" or 8" disk) so that it can be easily adapted to any printer or printing job and so that it can be sold for a measly price. MAXI-PROS - \$39.95

#### NEW-NEW-NEW TINY COMPILER

The easy way to speed in your programs. The tiny compiler lets you write and debug your program in Basic and then automatically compiles a Machine Code version that runs from 50-150 times faster. The tiny compiler generates relocatable, native, transportable machine code that can be run on any 6502 system.

It does have some limitations. It is memory hungry  $-8K$  is the minimum sized system that can run the Compiler. It also handles only a limited subset of Basic  $-$  about 20 keywords including FOR, NEXT, IF THEN, GOSUB, GOTO, RETURN, END, STOP, USR(X), PEEK, POKE, *-,=".1,* (, ), <;>,Variable names A-Z, and Integer Numbers f'i'om 0-64K.

TINY COMPILER is written in Basic. It can be modified and augmented by the user. It comes with a 20 page manual.

TINY COMPILER - \$19.95 on tape or disk

THE AARDVARK JOURNAL

FOR OSI USERS - This is a bi-monthly tutorial journal running only articles about OSI systems. Every issue contains programs customized for OSI, tutorials on how to use and modify the system, and reviews of OSI related products. In the last two years we have run articles .like these I

1) A tutorial on Machine Code for BASIC programmers.

2) Complete listings of two word processors for BASIC IN ROM machines. 3) Moving the Directory off track 12.

4) Listings for 20 game programs for the OSI.

5) How to write high speed BASIC - and lots more-

Vol. 1 (1980) 6 back issues - \$9.00

Vol. 2 (1981) 2 back issues and subscription for 4 additional issues - \$9.00.

ACCOUNTS RECEIVABLE - This program will handle up to 420 open accounts. It will age accounts, print invoices (jncluding payment reminders) and give account totals. It can add automatic interest charges and warnings on late accounts, and can automatically provide and calculate volume discounts.

24K and OS65D required, dual disks recommended. Specify system. Accounts Receivable. \$99.95

### \* \* \* SPECIAL DEAL - NO LESSI \* \* \*

A complete business package for OSI small systems — (C1, C2, C4 or C8). Includes MAXI-<br>PROS, GENERAL LEDGER, INVENTORY, PAYROLL AND ACCOUNTS RECEIVABLE-ALL THE PROGRAMS THE SMALL BUSI-NESS MAN NEEDS. \$299.95

P.S. We're so confident of the quality of these programs that the documentation contains the programmer's home phone number I

#### SUPERDISK II

This disk contains a new BEXEC<sup>\*</sup> that boots up with a numbered directory and which allows creation, deletion and renaming of files without calling other programs. It also contains a slight modification to BASIC to allow 14 character file names.

The disk contains a disk manager that contains a disk packer, a hex/dec calculator and several other utilities.

It also has a full screen editor (in machine code on C2P/C4)) that makes corrections a snap. We'll also toss in renumbering and program<br>search programs — and sell the whole thing for —<br>SUPERDISK II \$29.95 ( 5 1/4'') \$34.95 (8'').

## **ANDFUN, TOO!**

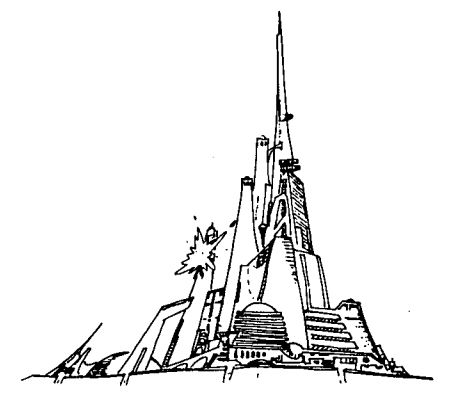

#### BOOKKEEPING THE EASY WAY - WITH BUSINESS I

Our business package 1 is a set of programs designed for the small businessman who does not have and does not need a full time accountant on his payroll.

This package is built around a GENERAL<br>LEDGER program which records all transactions<br>and which provides monthly, quarterly, annual,<br>and year-to-date PROFIT AND LOSS statements. GENERAL LEDGER also provides for cash account balancing, provides a BALANCE SHEET and has modules for DEPRECIATION and LOAN ACCOUNT computation. GENERAL LEDGER (and MODULES) \$129.95.

PA YROLL is designed to interface with the GENERAL LEDGER. It will handle annual records on 30 employees with as many as 6 deductions per employee. PA YROLL - \$49.95.

INVENTORY is also designed to interface with the general ledger. This one will provide instant information on suppliers, initial cost and current value.of your inventory. It also keeps track of the order points and date of last shipment. INVENTORY - \$59.95 ..

#### GAMES FOR ALL SYSTEMS

GALAXIAN - 4K - One of the fastest and finest arcade games ever written for the OSI, this one features rows of hard-hitting evasive dogfighting aliens thirsty for your blood. For those who loved (and tired of) Alien Invaders. Specify system - A bargain at \$9.95

#### $NEW - NEW - NEW$

LABYRINTH - 8K - This has a display back-ground similar to MINOS as the action takes place in a realistic maze seen from ground level. This is, however, a real time monster hunt as you track down and shoot mobile monsters on foot. Checking out and testing this one was the most fun I've had in years  $I - $13.95$ .

NIGHT RIDER - You've seen similar games in the arcades. You see a winding twisting road ahead as you try to make time and stay on the road. NIGHT RIDER uses machine code to generate excellent high speed graphics - by the same author as MINOS.

#### NIGHT RIDER - \$12.95 cassette only

THIEF - Another machine code goody for the C1P cassette only. You must use mobile cannon to protect the valuable jewels in the middle of the screen from increasingly nasty and trigger happy thiefs. Fast action and fun for one or two players. THIEF \$13.95 on Cl cassette onlyl

SUPPORT ROMS FOR BASIC IN ROM MA-CHINES - C1S/C2S. This ROM adds line edit functions, software selectable scroll windows, bell support, choice of OSI or standard keyboard routines, two callable screen clears, and software support for 32-64 characters per line video. one character command to switch model 2 Cl P from 24 to 48 character line. When in-stalled in C2 or C4 (C2S) requires installation of additional chip. CIP requires only a jumper change. - \$39.95 Cl E/C2E similar to above but with extended

machine code monitor. - \$59.95

## **Please specify system on all orders**  This is only a partial listing of what we have to offer. We now offer over 100 programs, data sheets, ROMS, and boards

for OSI systems. Our\$1.00 catalog lists it all and contains free program listings and programming hints to boot.

**VEXA OSI** 

**AARDVARK TECHNICAL SERVICES, LTD. 2352 S. Commerce, Walled Lake, MI48088 (313) 669-3110 OSI** 

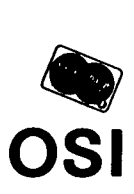

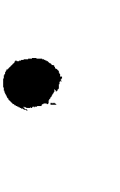

#### DIRECTORY SORT UTILITY 8 INCH DISK VERSION

- 10 REM --- DISK SORT UTILITY 12 REM --- JEFF EASTON / DEC
- $31, 81$
- $14$ REM --- 9416 WASHINGTON
- 16 REM --- BROOKFIELD IL, 60513
- 18 REM  $---$  (312) -485-2224
- 20 DIMAS(64), A& (64), B& (64) 30 DEF FNA $(X) = 10 * INT(X/16) + X -$
- $16*INT(X/16):$ REM--INPUT **DECODE**
- 40 DEF FNB $(X) = 16 * INT(X/10) + X -$ 10\*INT(X/10):REM--OUTPUT **ENCODE**
- 50 N=0:P=11897:REM--DECIMAL LOCATION OF DIRECTORY **BUFFER**
- 60 FORX=1TO30: PRINT: NEXT 70 PRINT" DIRECTORY SORT
- UTILITY"
- 80 PRINT: PRINT" THIS UTILITY WILL CALL IN THE DIRECTORY<br>AND SORT IT."
- 90 PRINT THIS SORTED DIRECTORY WILL THEN BE SAVED BACK ON DISK.": PRINT
- 100 INPUT" SORTED BY NAME OR TRACK (N/T) "; Z\$ 110 PRINT: PRINT
- 
- -110 : ..............<br>-120 PRINT" Working...."<br>999 REM --- CALL DIRECTORY INTO ARRAYS
- '1000 DISK!"CA 2E79=08,1": GOSUB1020 1010 DISK!"CA 2E79=08,2":
- GOSUB1020:GOTO1070 1020 FORI=PTOP+248STEP8:
- IFPEEK(I)=35THEN1060 1030 FORX=ITOI+5:A\$(N)=A\$(N)+
- $CHR$$  (PEEK $(X)$ ): NEXTX 1040 A% (N) = FNA (PEEK (I+6)) : B%  $(N) = FNA(PEEK(I+7))$
- $1050 N=N+1$
- 
- 1060 NEXTI: RETURN<br>1070 IFZ\$="N"THEN3000: REM--
- JUMP TO SORT BY NAME ROUTINE 2000 REM --- SORT BY TRACK
- $2010$   $M=N-1$ 2020 M=INT(M/2):IFM=0THEN4000:
- REM--IF FINISHED THEN **SAVE**  $2030$  J=0:K=N-1-M
- $2040 I=J$
- $2050$   $L=1+M$
- 2060 IFA% (I) <A% (L) THEN2120  $2070$  T\$=A\$(I):A\$(I)=A\$(L):  $A$ \$ $(L)$ =T\$: REM--SWITCH **NAMES**
- 2080  $T = A\$  (1) : A\ (1) = A\(L): A% (L) = T: REM--SWITCH BEGINNING TRACK
- 2090 T=B% (I) : B% (I) =B% (L) :  $B$  (L) = T : REM--SWITCH ENDING TRACK  $2100 I = = -M$
- 2110 IFI>=0THEN2050  $2120 J=J+1$
- 2130 IFJ>KTHEN2020
- 2140 GOTO2040
- 3000 REM --- SORT BY NAME  $3010$  M=N-1
- 3015 M=INT(M/2): IFM=0THEN4000:
- REM--IF FINISHED THEN **SAVE**

 $\cdot$ 

- $3020$   $J=0:K=N-1-M$
- $3023$  I=J  $3026$  L=I+M
- 3030 IFA\$(I)<A\$(L)THEN3090 3040  $T$=A$(I):A$(I)=A$(L):A$$  $(L) = T$ \$: REM--SWITCH NAMES
- 3050 T=A% (I):A% (I) =A% (L):A% (L) =T:REM--SWITCH BEGINNING **TRACK**
- 3060 T=B% (I) : B% (I) = B% (L) : B% (L)  $=$ T:REM--SWITCH ENDING **TRACK**
- $3070 I = -M$
- 3080 IFI>=0THEN3026
- $3090$  J=J+1
- 3100 IFJ>KTHEN3015 3110 GOTO3023
- 
- 4000 REM --- RETURN A FRESH SORTED DIRECTORY TO DISK 4010 N1=N-1:N=0:REM--RESET
- ARRAY POINTER TO **BEGINNING** 4020 GOSUB4050:DISK!"SA 08,
- $1 = 2E79/1"$ 4030 GOSUB4050:DISK!"SA 08,
- $2 = 2E79/1$
- 4040 PRINT: PRINT" Done, ": END
- 4050 FORI=PTOP+248STEP8
- 4060 IFN>N1ANDN<=64THENFORX=0 TO7: POKEI+X, 35: NEXT: GOTO 4090 4070 FORX=0TO5: POKEI+X, ASC  $(MID$(A$(N),X+1,1)):NEXTX$ 4080 POKEI+6, FNB(A%(N)): POKE
- $I+7$ , FNB (B% (N)) 4090 N=N+1
- 4100 NEXT I
- 4120 RETURN
- For 5-1/4" disks, change the following lines to:
- 1000 DISK!"CA 2E79=12,1":GOSUB 1020
- 1010 DISK!"CA 2E79=12,2":GOSUB 1020:GOT01070 4020 GOSUB4050:DISK!"SA 12,1= 2E79/1"
- 4030 GOSUB4050:DISK!"SA 12,2= 2E79/1"
- For 14 character file names (8 inch) change and or add:
- 1010 DISK!"CA 2E79=08,2":GOSUB 1020
- 1015 DISK!"CA 2E79-08,3":GOSUB 1020 1018 DISK!"CA 2E79=08,4":GOSUB
- 1020:GOTO1070
- 1020 FORI=PTOP+248STEP16:IF PEEK $(I) = 35$ THEN1060 1030 FORX=ITOI+13:A\$(N)=A\$
- $(N)$  +CHR\$ $(PEEK(X))$ : NEXTX  $1040 A$ % (N) = FNA (PEEK (I+14)):  $B$  (N) = FNA (PEEK (I+15))
- 4032 GOSUB4050:DISK1"SA 08,3= 2E79/1"
- 4036 GOSUB4050:DISK!"SA 08,4=  $2E79/1"$
- 4050 FORI=PTOP+248STEP16 4060 IFN>N1ANDN<=64THENFORX= OTO15: POKEI+X, 35: NEXT: GOT04090 4070 FORX=0TO13:POKEI+X, ASC
- $(MID$(A$(N),X+1,1)) : NEXT$ 4080 POKEI+14, FNB (A% (N)) : POKE  $I+15$ ,  $FNB$  $(B& (N))$

Happy computing!!

**CASSETTE CORNER** 

by: David A. Jones<br>8902 SW 17th Terrace Miami, FL 33165

This month I wish to publicly express my appreciation to<br>E. Morris and his string bug fix for ROM based systems which was published<br>June PEEK (65). My in the My homebrew word processor is written in<br>BASIC and so I had to use extreme caution when editing large files until now. I replaced the BASIC 3 ROM with an EPROM and his code and it's truly a pleasure to be free of the bug. If you want to install an EPROM (2716) stall an EPROM (2716) in Ull<br>with the fix, you must remove<br>the inverter between Ul7 and Ull and rewire Ull pins 18 and 21. To remove the inverter, find the trace between Ul6 pin<br>10 and Ull pin 20 and make a<br>small cut with a razor blade. Then add a jumper wire from<br>U17 pin 5 to U11 pin 20.<br>Isolate U11 pin 18 from +5y and tie it to 0v. Isolate Ull<br>pin 21 from clock 02 and tie it to +5v. I accomplished the last 2 steps by soldering a small wire between pins 12 and<br>18 directly on the chip for Ov and between pins 21 and 24 for +5v and then put the PROM the socket with pins 18 and 21 sticking out to the side. These steps are necessary as the 2716 uses logic low levels for output enable and chip select rather than the high levels the original ROM used. See Peter Hitt's letter in the August issue for more background on EPROMS and ROMS.

If you have a modem that you want to interface to the C1P/SII the most common recommendation to obtain a negative<br>voltage for the RS232 driver<br>is to use a 9v battery since the CIP only has a +5v supply. This isn't always necessary as pins 9 and 10 of the 25 pin<br>modem connector quite often<br>have positive and negative<br>that mailtons although this test voltages. Although this is optional, my Livermore Star<br>(now Prentice?) does provide these voltages and the current is sufficient to be used as the negative voltage for the interface. Possibly Novation and Lexicon modems provide<br>Wire the these voltages also. modem pin 10 to SII J3 pin (goes to R64) and cut W10 and you're in business without the battery.

Continuing last month's column on game reviews, here are my thoughts on a couple more.

AAARRRGGG -Pretzelland BASIC -  $$7.95$  - We like this

one,even though you sometimes one even though you sometimes<br>do get the feeling the title suggests. The controls do ex- actly what they're supposed to actly what they're supposed to<br>do and the display matched my system nicely. The object of the game is to chase targets around the screen. Each tar-<br>get has a different point valqet has a different point val-<br>ue. You want to accumulate the most points by catching<br>them before they disappear.<br>Simple, but we enjoy it. Pretzelland uses what they<br>call a 'Standard Keyboard Lay-<br>out'. Their standard is:

- ESC UP
- CTRL DOWN
- L/SHIFT LEFT
- R/SHIFT RIGHT
- REPEAT SHOOT

•

•

You don't have to relearn which keys do which function. I laud their efforts, however, it really seems the choice of evering beens end enoited by the programmer. By using all<br>row zero keys it is not neces-<br>sary to disable the control C sary to disable the control C<br>routine and everything can be checked with just a PEEK. Everyone in my family prefers using the / for left movement instead of the left shift key.<br>This way up and down movement

is controlled with one hand and left and right movement is done with the other. I made<br>this small change to my copy this small change to my copy and I feel the game is much more playable this way.

Video Games III - Orion Machine Language - \$14.95 -<br>Three games for the price of one seemed like too good a bargain to be true but I took the bait anyway. As is the the bait anyway. usual case it wasn't quite<br>true. Really 3 variations of true'. Really 3 variations of the same game. Still, if the; game is good I don't mind pay-<br>ing the price. These are 'Asteroid' type games and as the instructions state 'is there such a person who hasn't heard<br>of Asteroids'? Well I'll admit that I had never played' the real thing, but I don't think it would be as popular<br>as it is if this were it. Once you fire your thrusters 'you're at the mercy of the keyboard scan routine and you might as well, forget about might as well forget about<br>scoring until you get under control which is not easy to do. The only way to slow down or stop is to turn around so you are flying backwards and you are flying backwards and<br>then use your thrusters again. This usually results in not<br>enough or too much thrust enough or too much whereupon you must again turn around and use your thrusters, etc, etc. Meanwhile your op-

ponent is racking 'up points<br>and laughing at your' foolish-<br>ness. Consequently, there 'ness. Consequently, there isn't much incentive to use the thrusters except that when' the thrusters except that when<br>the games starts the opponents<br>are out of range of each other<br>so someone has to do it. Can't say that I enjoy this one' very much .but, with a little rework it could be acceptable. The other 2 vari-<br>ations have the same fault. Orion is very slow to process orders. It took 4 weeks to' get my order and either 3 or 8<br>weeks to get their catalog. I weeks to get their catalog. sent 2 requests 5 weeks apart.

In my evaluations, I try to be objective andreally'do try to make the games work. After<br>all I buy them with the expectation of enjoyment, not to review. If a particular game;; doesn't click the first time I try it, I set it aside and try: again in a few days.

, FDSAP - SOFTWARE REVIEW

: by: Brian Hartson Asst. Tech. Editor

From time to time we here PEEK (65), receive software to review, test out and report to our readers our impressions.

I

# **SUPER SUPER SALE**

## **AN OFFER YOU CAN'T REFUSE!**

## **"SPRING SPECIAL"**

FROM THE PUBLISHERS OF

## PEEN IREI

 $C4P-MF24K$ . C4P-MF 48K ............................... ,\_ ...... . \$1,495.00 ....................................... \$1,695.00 (Includes freight U.S. ONLY)

The ideal time to enter the mini-floppy world for little more than the cost of a 24K or 48K (C4P cassette

Take advantage of this special purchase. All units have had complete factory overhauls and carry full new warranties.

Quantities limited. Terms U.P.S., C.O.D. Certified Check, Visa/Master Charge

**DBMS, INC., P.O. BOX 347, OWINGS MILLS, MD 21117 (301) 363-3267** 

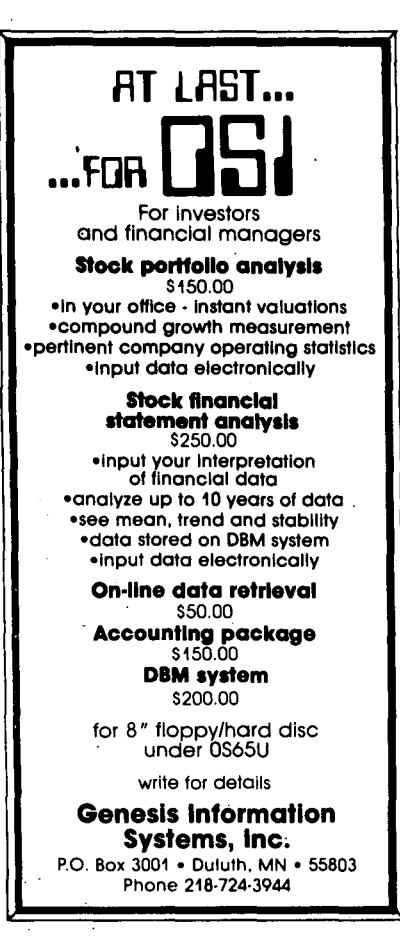

Sometime ago we received a ma- chine language program called FDSAP - Floppy Drive Service Aid Program, from Ken Holt of H/B Computers. I must say<br>that this program has to be<br>one of the best service aids for the servicing of floppy disk drives that I have seen for MA-COM/OSI computers. .

A list of some of the functions are;

- Select drive A,B,C,D

- Home the selected drive

- In step the head one track
- Out step the head one track
- Track step to track
- Set stepping rate
- Write test pattern
- Verify test pattern
- Alternating seek

- Exercise the disk

The above is but a partial<br>list of the functions available to test and exercise the<br>drive. While this a great While this a great program and I don't know how I did without it for so long, it does have a few  $minor$  things. that could be corrected.

The first item is program does not disk in an OS65U compatible format. While this may sound:<br>trite, it is still a worth-<br>while utility while utility. that this format the!

The second item is something' dear to all of us, ERROR 17. It has been my experience with this package that it will not find fault with a drive that gives this system error.

I have been sounding off about!' FDSAP's shortcomings which are few, I strongly feel that this program is one that every tech. should have. It is well written and the documentation while short is concise and appears to be written with the novice in mind. I recommend FDSAP to every technician . and to anyone who feels the need to keep a check on the perfor- mance of their system.

For availability contact Ken Holt Computers, 217 E. Charlottesville, VA 22901 and cost at H/B  $\texttt{Main}$   $\texttt{St.}$ 

# $\star$ TMAKER-II

Our CP/M VISIble CALCulator

by Al Peabody'

We were very excited when Lifeboat Associates recently announced the availability of TMAKER/II, an "electronic spreadsheet" program which will run on OSI computers with CP/M. Through the cooperation of Lifeboat, we were able to obtain a copy to review for you.

Now we have tried it, and we are even more excited. Turns out, T/MAKER II does much more than make tables.

Here's how it works. First you must configure the program to your system (more about that later), then use a very powerful editor to type in a The file or any other text file.<br>The file may include equations which will cause certain lines<br>or columns to be calculated from other lines or columns, but it doesn't have to.

Next, you type in "compute"<br>and the equations are applied to the values in the table, producing the desired new figures, which are nicely formatted, with commas and deci-mal places where you want them, and all 'lined up.

Finally, you "clean up" your

table, removing the equations, and print it out. What started out as, perhaps, your budget for the month or your pro-fit/loss statement, with just the raw data entered, now is nicely formatted, with totals drawn, expenses subtracted from income, percentages calculated, changes, percent of change, maximum, minimum, etc., etc. all neatly indicated.

So much for the "normal" use<br>of TMAKER. Don't get me<br>wrong. If the program did no<br>more than that, it would be<br>well worth the price. But like I said, it does much<br>more.

First of all, the full-screen editor included in the package to let you type in tables is fantastic, just short of Word-Star. It accepts text, moves lines or blocks, finds and replaces, inserts, deletes and does all that fancy stuff the other word processors do, including justification of text.

Secondly, there is a sort pro-gram which will sort all the lines in your table (file) in either numeric or alphabetic order, based on any location on the line (maximum line length 300 characters). So for example, you could use T/MAKER II to type in your list of names and addresses, always putting the names first, then addresses starting at the same position on the line, then zip code, again always starting at the same position.

•

•

Now type "sort 1 30" and in a<br>flash your name file is sorted<br>by the first 30 characters on by the first 30 characters on each line (the names). Make a copy of the file, load it and type "sort n 70 75" (assuming the zip codes start at posi- tion 70 on each line) and quick as a wink you have a zip<br>sorted name list. Super. And sorted name list. Super. And we haven't even gotten into the mathematical abilities of TMAKER!

Wait, there's more. Who says math is only useful for tables of numbers? One of the things<br>T/MAKER II can do is count. Add just one marginal notation, and while it is generating your alphabetical name list, T/MAKER II will count the names on the list. With<br>just a little more effort, you could count names with posi-<br>tive balances due, or names<br>west of the Mississippi, or<br>••• whatever your imagination<br>can dream up.

But where T/MAKER II really

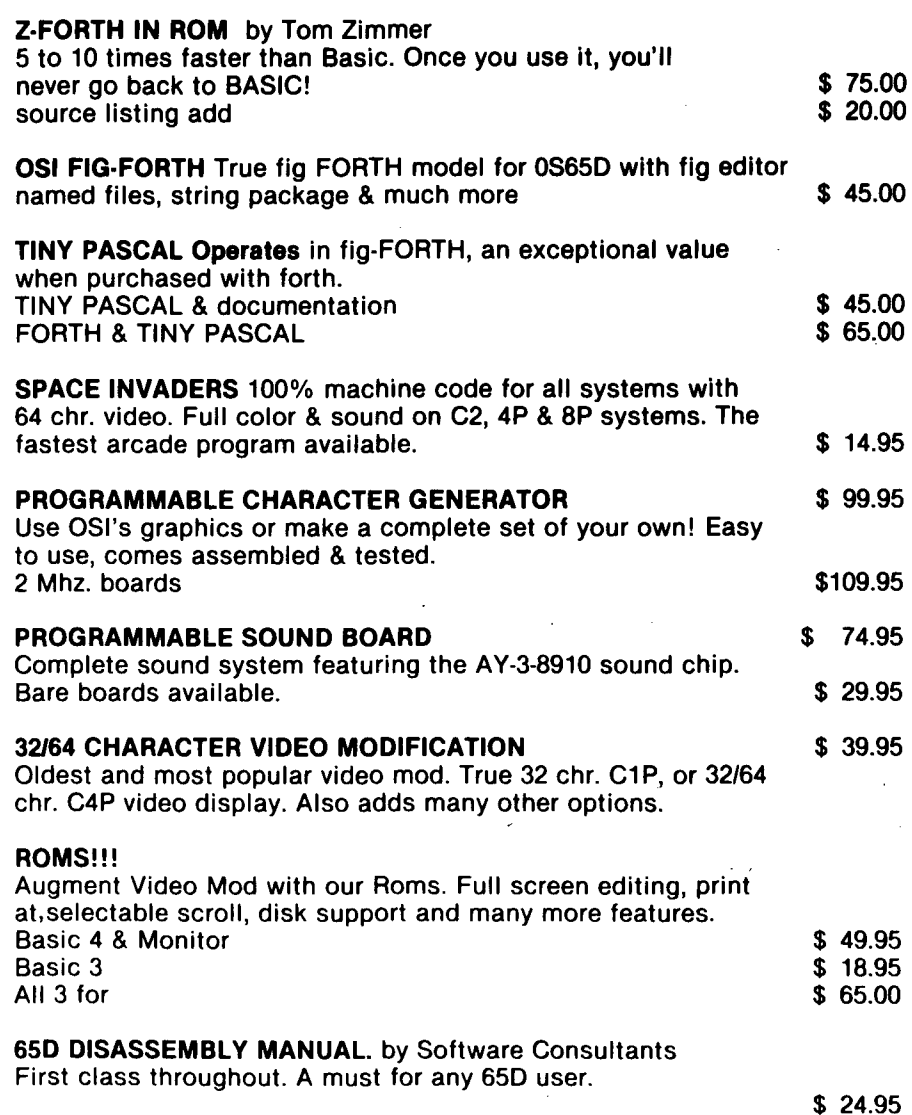

NUMEROUS BASIC PROGRAMS, UTILITY PROGRAMS AND GAMES ALONG WITH HARDWARE PROJECTS. ALL PRICES ARE U S FUNDS. Send for our \$1.50 catalogue with free program (hardcopy) Memory Map and Auto Load Routine.

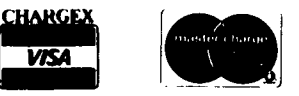

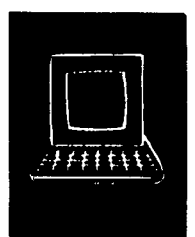

e

 $\frac{1}{\Lambda}$ 

**e** 

## OSI Software & Hardware

3336 Avondale Court Windsor, Ontario, Canada N9E 1X6 (519) 969-2500

3281 Countryside Circle Pontiac Township, Michigan 48057 (313) 373-0468

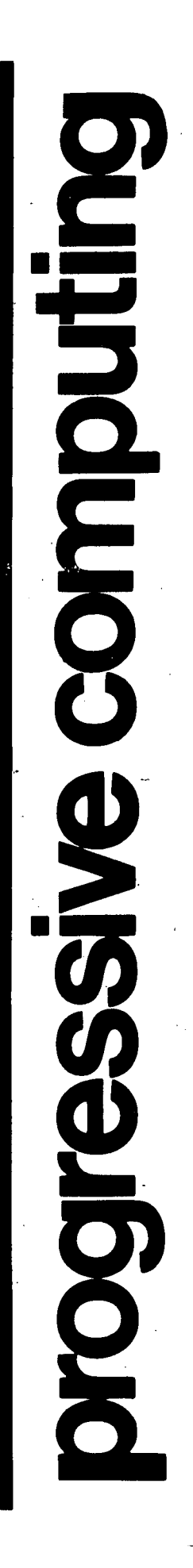

shines is in what it is designed for -- making numerical tables. I have been working with it for weeks, and haven't come close to the limits of what it can do.

'y'

There is room for 7 equations down the left margin, with the results of any calculations being usable as the inputs to new equations (like the total new equations (like the total<br>expenses become a minus in the equation for net profit).

Equations adding (or subtractor averaging or counting or<br>whatever) across the page can<br>be applied to every line, to every line which was not pro- duced as the result of another equation, to every line which was produced as the result of another equation, to just the next line, or to all the lines until you tell it to stop.

You can even use T/MAKER II to make tables too wide for your screen and printer. As you move the cursor over to the right edge of the screen, it<br>all shifts left, so what you all shifts left, so what you<br>see on the screen is a "window" into a part of your<br>table.

Then, when you print the table out, just let T/MAKER II know where you would like to break the table (preferably between<br>two columns), and it will<br>print out the left half, then the right half on the next page, ready for you to paste together!

Then there is the macro capa-<br>bility, in. two. flavors. .Lf you find you are entering the same sequence of keystrokes over and over, you can <u>quickl</u>y<br>define them as a "macro" and re-enter them by striking a single key.

The second flavor of macro<br>works like this: enter your<br>monthly financial statement or projection, then on the very top line, type something like:

"save compute clean print"

Now return to the command mode by ,typing Ctrl-Q (for quit), and respond to the standard<br>prompt ("What next?") by just typing,DO. T/MAKER II will typing DO. T/MAKER II will<br>first save your file, then do the computations, then remove the formulas and line up the the formulas and line up the<br>numbers, then print it out.<br>If you had typed "save compute clean print get filename edit," T/MAKER II would even print out one version, then print out one version, then<br>present it to you for editing,<br>so you could see what would so you could see what would<br>happen if sales went up 10% or . inflation were 3% higher or whatever.

In short, T/MAKER II will do whatever you want it to do.

With a program (really a whole<br>programming system) this comprogramming system) this com- plex, the manual had better be good. Good news. It is. It could be better, but it is good. It is divided into sections: initializing the sys-<br>tem, a tutorial, and a refer-<br>ence section. There is even a<br>little cardboard quick refer-<br>ence section you can keep with the disk to help you remember all those commands.

Problems? Sure, every system has problems. The main prob- lem with T/MAKER II is that it is so powerful, so comprehen- sive, that it is somewhat frightening to start using.

First of all, there is that initialization process. You have to go through a whole menu, each selection in which<br>leads to another menu or long leads to another menu or long list of questions, just setting up the system for your<br>particular terminal type, which keys you want to use for cursor movement, character delete, insert line, etc., etc.

The first 19 times I tried it, I wound up specifying the same character combination for at least two functions (keep notes, dummy), and that pro-<br>duced some interesting but nonproductive results.

Then, again because there are<br>so many commands and features, so many commands and reatures,<br>it isn't easy to remember how<br>to do things. That's where the little cardboard reference guide comes in. There are even blanks to fill in what you have changed the "standard" controls to, so by faithful use of the guide, sooner<br>or later you become proficient. And once you are, look<br>outl You can do most anything!

\* UNSTALL YOUR PRINTER

By: David Broadt Broadt Computers 548 N. Derr Dr. Lewisburg, PA 17837

Those of us who sit behind a computer keyboard for what seems like 25 hours a day, 8 days a week, learn many little<br>tricks and interesting things tricks and interesting things 'about the operating systems. Most of them do not seem worthy of writing about; but

 $\sim 100$  $\mathcal{F}_1$ 

then after telling one of these facts to someone, I find it mentioned in one of his articles in PEEK (65). I only mention this because it made me aware of the value these me aware of the value these<br>things can be to other OSI programmers.

So much for small talk, let's start in. I would like to explain in a little more detail the inadequate printer stalled routine in 65U. In machine code it is necessary to have timing loops within timing loops to count off sev- eral seconds. The #5 driver routine in 65U tests for printer busy in the outer loop instead of the inner loop where it should be doing the test. If busy goes low a few microseconds after the test, the system will still be tied<br>up in the inner loop. This up in the inner loop. This can deteriorate the data the degree is dependent on the printer's firmware.

Although POKEing 15886 with numbers larger than 12 will increase the stall delay it also reduces the data transfer rate by increasing the time of the inner loop. To illustrate this: POKE 15886,100 then output a program with LIST #5. An MX80, ML80, etc. will print very slowly. POKEing 15896,0. prevents the stall notice, but<br>does not improve the data does not improve the transfer rate.

Since I feel the stall notice is more bother than it's<br>worth, the simple solution is worth, the simple solution is<br>to replace the timing loop with a 4C jump that locks the system in a high speed busy test as in 650. Just POKE test as in 65D. Just POKE<br>15885,76: POKE 15886,7: POKE 15887,62 and most parallel<br>printers will run significant-<br>ly faster than before. Here<br>is another simple little another simple trick: terminate all PRINTS to the #5 port with a CHR\$(13); (don't forget the semicolon). This will allow BASIC to continue to crunch data while the printer is printing. Now, if you are wondering about the line feeds, all you have to do is preceed each PRINT statement with another PRINT: which resets BASIC'S TAB pointer and<br>produces a line feed. Also. produces a line feed. put one additional PRINT at the' end of the report to force the printer 'to line feed the last printed line.

If the editor is willing, I'll<br>be back again with a few more tricks. Until then, happy bug hunting. continued • a few more<br>continued • a final point of the same of the same of the same of the same of the same of the same of the same of the same of the same of the same of the same of the same of the same of the same of th

 $\mathcal{L}$ 

Tech. Editor's note:

It works great, 25% faster on program listing with level 3 and Okidata SL125 and yesl please send us more tricks!

Dick

 $\star$ 

#### TERMINAL INDEPENDENCE AND OS-65U VERSION 1.3

By: David A. Weigle 108 N. Missouri Ave. Morton, IL

One of the concepts announced with version 1.3 of OS-65U is that of terminal independence. In the reference manual discussion about the Line Editor<br>the statement "The EDITOR is terminal independent..." is made. This is not entirely true as those of us who do not use a Hazeltine 1420 terminal (mine is an ADDS-25) have already discovered or soon will. (There is a lot of similarity between the line editing com-<br>mands of OS-65U Vl.3 and the WP-3 word processing package in format and orientation to the Hazeltine 1420 terminal.)

For example, Control-F is used to signal that a non-destructive cursor move to the front of the line (left-most byte) is desired. (For Extended Input Mode this signals a non- destructive cursor move to the left-most byte of the input field on the screen.) For the ADDS-25 terminal, Control-F is the forward space character. This means that it is impossible when editing a line with EDITOR or inputting data to do

forward cursor movement. Entering Control-F or depressing the "->" (forward arrow) key results in the cursor being positioned at the beginning of the data field on the screen.

The following information is provided to assist in customizing the Line Editor and/or Extended Input Mode function of OS-65U version 1.3 to work with terminals other than<br>Hazeltine and to recover the Hazeltine and to recover the<br>use of the commercial "at" sign ("e") and the underscore<br>character ("\_"); the "e" and the "\_" are used to request line and character deletion, respectively, in the system as supplied by 051.

Modifications to the system may be made in the programs<br>initializing the functions initializing the functions (EDITOR and INP\$), through the terminal when in immediate mode or in an application pro-<br>gram. If modifications are If modifications are made in either EDITOR or INP\$, they should be made at the point these programs exit and return to the system menu.<br>When the term "initial valwhen the term initial vai-<br>ue(s)" is used it means the<br>decimal number content(s) of memory location(s) following activation of the Line Editor<br>or Extended Input Mode. The<br>memory locations are the same memory locations are the<br>for both facilities.

Memory locations 23699 and 23700 are both used to identify the delete character code<br>(destructive backspace). The (destructive backspace). initial value of location 23699 is 127, the DELete character. The initial value of docation 23700 is, 95 the un-<br>derscore "\_". Location 23700 may be changed (why' not to l27?) to enable the underscore to be used.

Location 23701 is used to identify the line delete code. The initial value is 64, the commercial "at" sign ("e"). Changing this memory location (e.g., to 5, the value for Control-E to mean "erase<br>line") permits use of the "@" line") permits use of the<br>character.

Locations 23702 and·23703 contain the codes to be recognized as incoming forward space and incoming backspace commands respectively. Locations 23734-23740 contain the code(s) to be echoed to cause<br>a forward space. Locations a forward space. Locations 23741-23747 contain the  $23741 - 23747$  contain the<br>code(s) to be echoed to cause a backspace. For most terminals these echo codes would be one character. The structure appears to provide for an echo command of up to six (6) characters. A zero (0) in a memory location denotes that the previous location was the last character in the command sequence. All of these values are contained in the terminal<br>parameter file "CRT 0", and are placed in memory during initialization of the Line Editor or Extended Input Mode.

Location 23704 contains the code to be recognized for "toggling" between character<br>"toggling" between character<br>insert/overstrike modes. The insert/overstrike modes. **The**<br>initial value is 20, Coninitial value is  $20,$ <br>trol-T. Location  $23$  $Location$  23721 is used to indicate which mode is currently in effect. (See the reference manual for more information). .

Location 23705 contains the code entered from the terminal to request a non-destructive cursor move to the front of the line. The initial value in 6, Control-F.

**COLUTA** MEDICAL DATA MANAGEMENT SYSTEM (MDMS)

MDMS is designed to automate patient and insurance billing for group and single physician practices. Here are some of the features of MDMS.

- Smooth data entry and retrieval<br>• Full screen editor with formatted screens
	- Fast hash function lookup by patient name
	- User defined coded procedures & diagnoses

#### Menu selected reports

- Summary of day's transactions sorted by physician with current, month-to-date and year-todate charges, credits & write-offs
- Age analysis sorted by physician & fee source Appointment schedule

## Various billing options<br>
• Demand or batch

- 
- Up to 17 different insurance forms<br>• Private 3rd party billing
- 

- **OS-DMS Master files**<br>● Patient biographical data
	- Insurance supplier data<br>• Patient notes (optional)
	-
	- $\bullet$  History of transactions details

MDMS will maintain detailed transactions histories limited in length only by available disk space.<br>Primarily for this reason the recommended minimum hardware configuration for MDMS is a C3D.

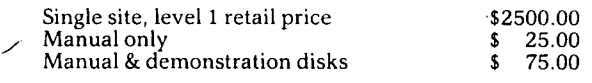

DMI 407 North Division Street Salisbury, MD 21801 (301) 742-1609

Location 23706 contains the code entered from the terminal to request tabbing eight (8) character positions to the right-. The initial value is 9, Control-I.

Location 23707 contains the code entered from the terminal<br>to request a non-destructive to request a non-destructive cursor move to the rear of the line. The initial value is 18, Control-R.

The above changes address only one of the problems associated with achieving terminal independence using Vl.3. Program<br>"BEXEC2" which is for terminal setup does not provide a facility to add a terminal definition to the set of ter-minals currently included. (From the comments in this program one gets the impres-sion that this is the program . which someday will support the which someday will support the<br>addition of terminal specifications to the terminal pa-rameter file "CRT 0".) If your terminal is not one of those included in the current<br>• parameter file, how do you go . parameter file, how do you go<br>about adding it?

For the discussion which follows it is recommended that the reader refer to the "CRT Control Codes Subroutine" ar- ticle in the Programmer's Reference Guide portion of the<br>V1.3 reference manual (or a Vl.3 reference manual (or a listing of program GETCRT) and a dump of the "CRT 0" file. This material will show you how terminal data is stored in the parameter file and how it can be retrieved from computer memory for use in an appli-<br>cation program.

Each record in the CRT file contains 11 fields each 71 bytes in length. The data in all fields but the first one has the format of a series of three (3) decimal digits followed by a space (blank). Three (3) zeros (000) denote the end of the data string for the field.

The first field contains the<br>name of the terminal. It is<br>used by the terminal setup program (BEXEC2) in preparing a menu from which a particular a menu from which a particular<br>terminal can be selected for setup.

The next four (4) fields specify the codes to be used to define incoming forward and backward space commands and the codes to be echoed to the terminal to cause forward and backward spacing of the cur-<br>sor. So far it seems fairly<br>simple. Now comes the compli-<br>cated part.

The next field (field #6) is named "ADDRESS CURSOR". This is a deceptively simple name. This field is used to define This field is used to define<br>the control sequence to tell the terminal that the cursor<br>is being addressed; if screen<br>coordinates are to be x,y or<br>y,x format; if there is a<br>delimiter character to follow the x or y coordinates in the PRINT statement; what offset is to be added to the logical x and y coordinates to calculate the physical screen co-<br>ordinate values; and, if the x<br>and y coordinates are to be presented to the terminal as alphanqmberic or numeric charalphanumberic or numeric char-<br>acters. When writing a program to add your terminal to the parameter file, once you get past determining the data for this field the rest is easyl

The first three digits specify the first character in the<br>the first character in the<br>cursor addressing sequence and cursor addressing sequence and<br>whether x, y (column, row) or<br>y,x (row, column) addressing is used for the terminal. If your terminal uses x,y addressing, then the value you would specify is the actual would speerly is the detail. character. If the terminal coordinates are addressed as y,x then this value is to be specified as 128 greater than the actual value.

The next three digits are interpreted as follows: If they are zero (000), then there are no more characters in the cursor control sequence (preceeding the x and y coordinate specifications) AND there are no delimiter characters required by the terminal in the cursor position- ing PRINT statement. If there is a value and it is less than 128, then this value is part<br>of this cursor positioning of this cursor positioning<br>control sequence (you may need to code several sets of values to specify all the characters making up the lead-in sequence for the cursor positioning<br>command). If the value is 128 or greater then it is the<br>first character of the first delimiter value.

If there is to be more than one character making up the first delimiter, the addi-<br>tional characters are specitional characters are speci- fied in a series of three-digit numbers until all have been given at which point three zeroes (000) are coded. If there is a second delimiter to be used its values are<br>coded next; "000" is coded<br>when all characters comprising this delimiter have been specified.

The next two three-digit num-

bers specify the displacement to be added to the x and y logical coordinates to calculate the actual physical<br>screen coordinates. The x-co-<br>ordinate value specification is also used to identify whether the terminal expects screen coordinates to be specified as alphanumeric or nu- meric characters. If the screen coordinates for your terminal are given as alphanumeric characters, then code the actual displacement values for your terminal. If the<br>screen coordinates for your terminal are given as numeric characters code the x-coordinate displacement as being 128 greater than the actual displacement and the value of the y-coordinate displacement as<br>it actually is.

•

The remaining fields to be coded are for the commands to be sent to the terminal to clear the screen, clear to the end of the screen (page), clear to the· end of line, set foreground and set background.

Now for an.example of adding a terminal to the system. The following program was used to include my ADDS-2s as one of the terminals supported (note: Extended Input must be activated in order for this program to run):

10 OPEN "CRT O","PASS",l:

- $20$ REM OPEN PARAMETER FILE  $INDEX < 1$  = 9 : REM SET FOR READING END-OF-DATA POINTER
- 30 INPUT%l,EOD : REM READ END-OF-DATA POINTER
- 40  $INDEX < l$  =  $EOD$  : REM SET INDEX FOR ADDING DATA TO FILE
- 50 FOR  $K = 1$  TO  $11$  : REM SET LOOP COUNT FOR 11 FIELDS
- 60 READ A\$ : REM PICK UP FIELD DATA ITEM
- 70 PRINT%l, [71,"L"] A\$ : REM WRITE FIELD DATA ITEM
- 80 90 NEXT K : REM LOOP CONTROL  $EOD = INDEX(1)$  : REM GET
- 100 INDEX<l> =9 : REM SET TO NEW END OF DATA POINTER UPDATE FILE HDR WITH NEW EOD PTR
- 119 PRINT%l, EOD : REM UPDATE
- 120 CLOSE : REM CLOSE THE FILE EOD POINTER IN FILE HEADER
- 200 DATA "ADDS 25" : REM TERMINAL NAME
- 210 DATA "006 000" : REM INCOMING FORWARD SPACE
- 220 DATA "021 000" : REM INCOMING BACKWARD SPACE
- 230 DATA "006 000" : REM 240 FORWARD SPACE ECHO DATA "021 000" : REM BACKWARD SPACE ECHO
- 250 DATA "ISS 089 000 032
- 260 032" : REM ADDRESS CURSOR<br>DATA "012 000" : REM CLEAR SCEEEN continued

•

- 270 DATA "027 107 000" : REM CLEAR TO END OF SCREEN 2S0 DATA ·027 075 OOOn : REM
- CLEAR TO END OF LINE<br>290 DATA "000" : REM SET
- FOREGROUND (N/A FOR THIS TERMINAL)
- 300 DATA "000" : REM SET BACKGROUND (N/A FOR THIS TERMINAL)

Program line 250 is interpreted as meaning this terminal<br>uses y,x (row, column) addressing (the first value is great-<br>er than 127); the first character of the cursor addressing command sequence is 27 (155 minus l2S), and the second character is S9; there are no delimiter characters (the delimiter characters (the<br>third set of digits is "000"); both x and y coordinates will need to have a displacement of 32 added to them for actual physical screen coordinates; and the coordinates for this terminal are alphanumeric (the x-coordinate displacement fourth set of digits--is less than l2S).

After this program is run the<br>terminal setup function can then be executed to make the<br>new terminal the default terminal for the system.

## **LETTERS**

#### ED:

After reading PEEK (65) a few weeks ago, I was amazed to see<br>that someone actually liked<br>WP-3. Since he or she liked WP-3. Since he or she liked<br>it so much I thought I'd mention that WP-3.1 (the video<br>version) works considerably version) works better on the Hazeltine 1420 than the WP-3.2 that it is<br>supposed to use. The commands supposed to use.

are all highlighted and the<br>screen actually scrolls both<br>forward and backwards. We forward and backwards. We found this out entirely by<br>accident and if you want to accident and if you want stick to WP-3, you might get a copy of 3.1 and try it out.

David Robertson Fort Collins, CO 80525

\*\*\*\*\*,

.ED:

A lot of people seem to be confused about how easy it is<br>to change the name of "BEXEC\*" to change the name of under OS65D. Here's a short program that will handle all of the work for 8" disks. Hope this helpsl

- 10 PRINT-PROGRAM TO CHANGE BOOT FILE NAME"
- 15 PRINT"OS65D VER3.2 8IN. DISK a
- **20 PRINT" ••••••••.••••••••••••**  n 30 PRINT"FIRST LOAD PART OF
- BASIC TO \$4AOO 35 PRINT"DISKI"; CHR\$(34); "CA
	- 4AOO=01,1";CHR\$(34)
- 40 DISKI"CA 4AOO=01,1"
- 50 INPUT"NEW BOOT FILE";N\$<br>55 IFLEN(N\$)>6THENPRINT"TO IFLEN(N\$)>6THENPRINT\*TOO
- LONG" : GOT050 60 IFLEN(N\$)<6 THENN\$=N\$+" "
- : GOT06 0 70  $N^{\frac{2}{3}}$ ="RUN"+CHR\$ (34) +N\$+<br>CHR\$ (13)
- SO FORI=lTOll:POKEI+20004,ASC (MID\$(N\$,I,l»:NEXTI
- 90 INPUT"CORRECT (Y/N)";A\$
- 100 IFLEFT\$(A\$,1)<>"Y"THEN130
- 110 DISK!"SA 01, 1=4A00/5" 120 PRINT"NEW BOOT COMMAND IS
- n;N\$
- 130 END

\* \* \* \* \*

Gary Kaufman Philadelphia, PA 19107 ED:

To continue our CP/M Lifeboat dialogue:

**My experience with Lifeboat:**<br>continues to be less than sacontinues to be less than sa-<br>tisfactory. After writing to them and telling them I'd like my money back because of the CP/M problems, I did get a<br>call from them saying they<br>would send a user note detailing a number of changes that<br>could be made to make it work more reliably - such as changing the step rate, changing<br>the head "lift" timing, etc. Not only do all these possible I system - but I never got the changes suggest an unreliable after their call! user note from Lifeboat even

,WFBIOS.COM doesn't help! (I'm disappointed in you thinking 'that I am so much of a novice :that I didn't try that!) I have now tried running Lifeboat  $CP/M$  on three  $C-3$ 's - the last using Shugart drives all with similar results. did get one of Siemen's drive to run at 2 MHz some of the time.

Good idea on the pokes for<br>using different serial print**using different serial print-<br>ers on the CAlOX boardl** (Lifeboat told me you couldn't change the port without using<br>DDT.)

The problem you described in your paragraph (4) sounds like you didn't use the HEX representation for the length of your .COM file.

Tom Stover Gering,NE 69341

\* \* \* \* \*

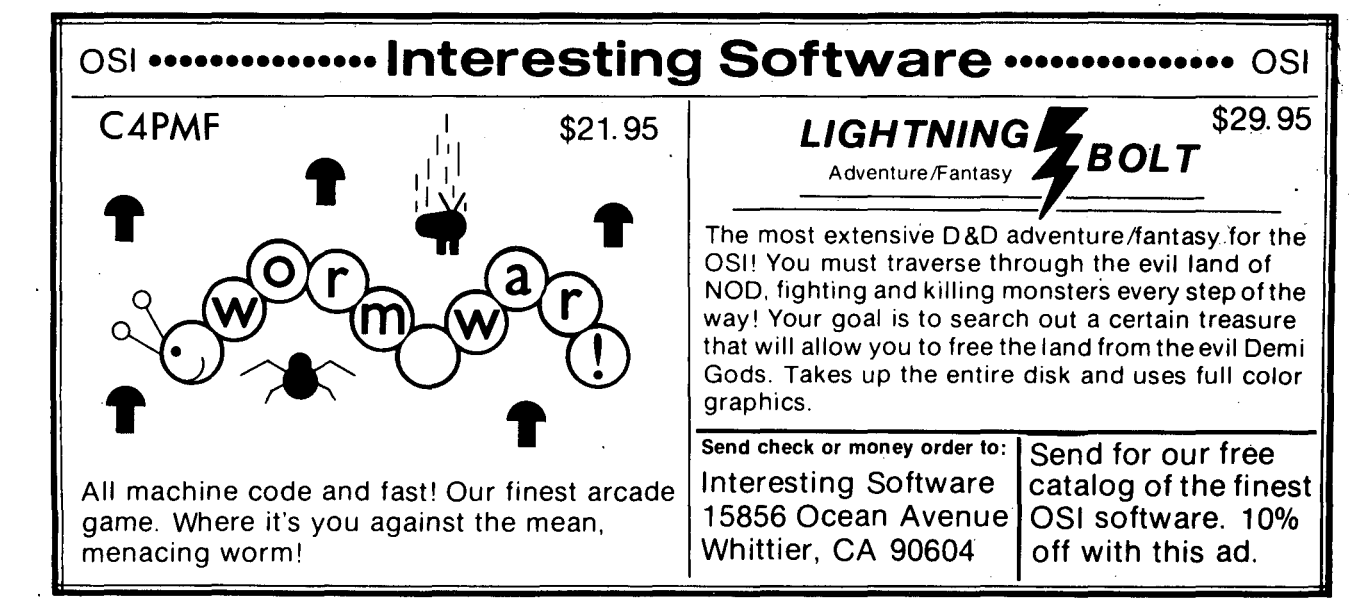

**13** 

## **'DL'D-Computer mart**

5th Street & Railroad Avenue CHIPLEY, FLORIDA 32428 (904)638-7592

### Visa Master Charge

#### *SOFTWARE*

### GENERAL LEDGER 5299.00

*GIL* with Cash Receipts, Cash Disbursements, and General Journal entry, Journals and print-outs plus print-outs for:

•Chart of Accounts • Income Statement<br>•Balance Sheet • General Ledger

All journal entries are made through a horizontal entry format, allowing entry of the following fields on each transaction:

: Description :TYPE : Date: Ref # : Acct. # : Amount:

Through use of the C/D and C/R Journals, the BANK ACCOUNT is automatically debited/credited reducing the operator action to  $1/2$  since only one other account  $\#$ and amount must be entered. Operator action is also saved during C/D entry by automatic check number incrementation in the reference number.

A running balance of debits/credits is displayed at the bottom of the screen, permitting constant awareness of . a balance/unbalance situation.

As transactions are entered, the previous entries remain on the screen for visual reference.

The description entered into the chart of accounts is displayed, for operator visual verification, each time an  $account \# is entered on a transaction.$ 

Two special features of the system are the KEYWORD edit and the DUP function. The Keyword Edit allows editing of transactions on any 'Keyword' (unique part) in a transaction. The 'Dup' function allows the operator to duplicate any field from the previous transaction, which remain exactly the same in the current transaction or during editing, this function is used to avoid rekeying correct parts of the transaction being edited. Both fea· tures are time saving functions.

Extra features included for the CPA using this system

- are:<br>
. "See Accountant's Compilation Report" message on<br>
all reports all reports<br>
· "After the fact" payroll entries post from the
	- General Ledger to the Payroll Section for production of employee listings, reports, and tax records

### ACCOUNTS RECEIVABLE \$299.00

The Accounts Receivable may be used as a "point of entry" invoicing system. Invoices produced as cash sales, charge sales, customer payments or returns, are transacted. The credit sales are stored on disk for quick access. The Accounts Receivable provides the following features:<br>
• Horizontal screen display for entry of invoices<br>
• Prints an A/R Journal from entries<br>
• Customer credit check<br>
• Standard invoicing with the ability to calculate

- 
- 
- 
- different discount or tax amount, if desired, on each invoice item
- 
- 
- . Customer lists<br>
· Monthly statements with interest updating<br>
· A/R age analysis report indicating customer name, and balance with aging for 30, 60, & 90 days . A general report writer for "User" specified reports
	-

ACCOUNTS PAYABLE \$299.00

The Accounts Payable System may be. used as an extension of the General Ledger. It provides the user with the following features:

. Horizontal screen display for making entries<br>. Prints an  $A/P$  Journal

- · A Vendor listing with Vendor numbers and name *· A/P* age analysis report indicating Vendor name and balance with aging for 30, 60, & 90 days.
- 
- . Detailed age analysis by invoice number<br>. Vendor Statements indicating invoice number, date, amount, discount, total remittance, check number
- Frints Vendor checks for all or a specific invoice . Includes up to 10 invoices for the same vendor on one check
- Check stub summarizes invoices being paid by listing the invoice numbers and amounts
- General report writer allows "User"specified report production

#### PAYROLL \$299.00

- The Payroll System includes the following features:<br>
· Horizontal screen display for payroll entries<br>
· Computes payroll with several extra deductions<br>
· May be used by CPA for "after the fact" payroll
	-
- entries or may be posted from the *GIL* package Prints the following for all or specific employees:

Payroll checks Payroll Journal Payroll Register Employee listing

Earnings list

W-2's<br>941 Quarterly report information

. Includes a general report writer for "User" defined reports

#### PLANNER EXTRA \$299.00

Planner extra is a time saving program you can't afford to do without. It is a program writer and report generator all in one. Don't confuse this package with other planers or report generators currently on the market. This one goes much further in that it actually generates program code and then executes it. Planner Extra goes far beyond the hobbiest's needs. It is designed for the professional business programmer or the serious end user.

It can save a programmer many weeks of programming time in writing "print report" type programs which perform statistical functions or math operations across fields, with vertical or horizontal format. This package produces professionally laid out results which you wlll be very proud to add to your program.

The reports may be set up on the computer system and then remove the generating programs until you need them again. In some situations you may wish to leave all of the programs in tack for the "end user" to produce his own special reports. Once generated the reports are stored in their own 2k disk file and recalled, for change or addition of new reports.

This program will run on any OSI 8" or hard disk based computer under Level I or III. The Planner Extra is currently installed in a four year college with a five user C3-C performing all of the schools accounting, student files, payroll, accounts payable, accounts receivable and much more. The school produces reports such as budget analysis, period comparisons, conditional journals, department and budget reports for audit information, student record conditional reports and a variety of other reports from the files on the system.

Your imagination is the primary limitation to this package. There are virtually thousands of uses for the Planner Extra package. A few such uses are: journals, budgets, cost accounting, comparison charts, probability tables, stock trends, grade averages, statistical analysis, audit reports, payment schedules, interest schedules, and most any report that involves conditions, statistics, math formulas, constants, or percentages with vertical or horizontal format.

The possibilities are too numerous to list. No other program can even begin to compare to the features of Planner Extra.

#### FEATURES

- Produce complicated math operations across fields<br>Produce results in non-existant fields which you
- specify and name.<br>Math operands :
- $+$ ,-, $/$ ,\*, $($ ,),constants.example:  $6 = (5+2) - 3*4/1 + (100)$  where the numbers 1-5 are existant field numbers,  $6$  is a non-existant field and the  $(100)$  is a constant.
- \* Up to ten lines of formulas can be entered to perform operations across fields.
- \* Conditions can be tested on any part of a field, entire field or even '&' sign for don't care. (condition on 3rd. and 4th character of a field.
- Condition specifier's:  $\langle , \rangle$ ,  $\langle =, \rangle =, \langle \rangle$ ,  $=$ , between two limits.
- \* Unlimited file size, humber of records, up to 40 fields
- \* Record to record functions: Sum, sum of the product, average, and minimum-maximum.
- Vertical or horizontal format. (Horizontal max 132 characters.):
- 
- \* Specify field types:<br>\* Percent right justified (00.00%).
- 
- 
- 
- 
- \* Alphanumeric left justified.<br>\* Money right justified (00.00).<br>\* Integer & floating point.<br>\* Unlimited numbers of reports. (2k disk file ea.)<br>\* Quick and easy set-up with screen prompting and error<br>reporting.
- \* Floppy or hard disk based. level I or III.

### OS-65U UTILITIES

#### V ARIABLE TABLE MAKER: \$25.00

Searches the basic program and produces a list of all variables and the line number in which they are located.

### SEARCH VARIABLE TABLE: \$25.00

A handy programmer's tool for finding any part of a program. It lists the line number of every occurrence of a specific command, variable, string, remark, print statement or any other part desired.

### DISK HANDLING ROUTINES: \$99.00

Never key in another disk handling routine. The following routines can save the programmer hours of time producing and modifying code. They contain all of the necessary code for opening files, inputting from disk, printing to disk, or searching for a string with the "find" command.

 $\mathbf{L}$ 

All routines are DMS compatible and are stored in a disk file for quick merging into your basic program as needed If you ate just learning the OS-65U operating system, writing your first multi-user programs, or just need a good standard format for the DMS file handling, then these routines are just what you need.

The routines all share common variables and set flags for different optional file handling needs such as timesharing file locking or when to close. Each routine can handle opening and closing, input and output, string searches, or time-share locks of each and all of your files. The user only sets the variables and flags, and then, GOSUB to the routine.

The flags will determine whether a file will be left open or locked. All file header information is contained in memory and there are separate variables for each open file. The channel number variable determines which file is being accessed after the initial opening.

These routines will serve as a learning tool or as a quick method of programming disk handling routines.

### DISASSEMBLER: 52S.00

The Disassembler program lists out the machine code from the operating system or any other part of memory. It prints headings. dates and remarks on the top of each page of the listing. It contains fields for decimal address, hex address, contents mnemonic. and a remark column.

It is a useful tool for finding out about the operating system or a machine code program. You can specify the start and end address that you want to list. Two other programs on the disk convert hex to decimal or decimal to hex.

#### DMS COMPATIBLE ENTRY PROGRAMS: 599.00

These programs are set up for easy entry of data from a serial terminal using verticle or horizontal format. All that is required is that you specify the file name or disk device. These can be input on each run or set in program lines.

The horizontal format can be used on any file with a record length of less than 80 bytes. It provides for character backspace and field backspace for easy editing. Items may be duplicated from the field above by pressing the return key. The verticle format entry is similar to the DMS entry and edit in its format, except, it is much cleaner in format.

It lists each line. one under another, and the entry is made to the same line. If you back up a field the cursor moves up the screen without destroying the display. It also has character and field backspace abilities and duplication abilities.

Editing may be performed by field label search, string search. record number search, and key file search. Any record may be sent to the screen or printer or you may dump the file header labels to the screen or printer.

#### *HARDWARE*

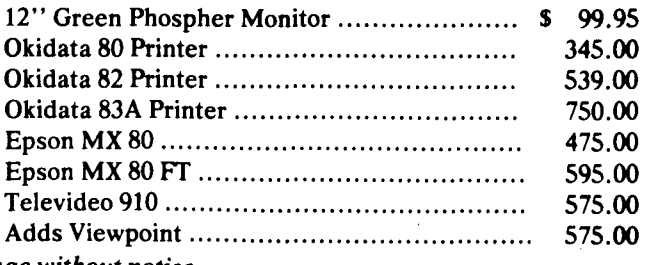

*Prices subject to change without notice.* 

### ED: Below, you will find a somewhat belated response to Tom Westhoff's letter (June 1981, p. 11) in which he asks for help with 14 points of improvement of the MONITOR ROM of the, C4P. The Math-extension (No. 14)

seems to be difficult, and I don't think it has anything to do with the MONITOR ROM. But do with the MONITOR ROM. the rest is o.k. with me.

 $$21$ 

~~8~

 $DP<sub>0</sub>$ 

100

100

1*00*  $1$ ØØ 1ØØ

NO's. 6 and 7 have already been dealt with, 2 and 3 are quite simple, and I will try at No's. 1 and 4 (see assembler-listing below).

I would also like to add a No. 15: CONTROL-S for stopping the<br>output and CONTROL-Q for output and CONTROL-Q for resuming it. This can easily be implemented in the output -routine and I think I have already seen it somewhere in<br>PEEK.

I'll make a try at No. 10 (Os after CR) next time, there have been some nice suggestions PEEK. 1øø 1*p*g 100 100

Axel Unterschuetz W. Germany

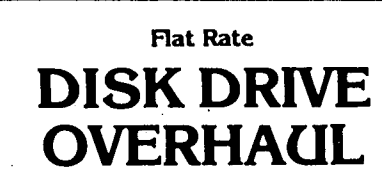

One Week Turnaround Typical

Complete Service on Current Remex, MPI Siemens and Shugart Floppy Disk Drives.

. FLAT RATES

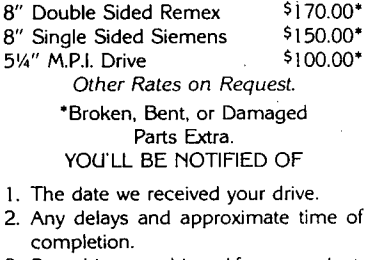

- 3. Date drive was shipped from our plant. 4. Repairs performed on your drive.
- 5. Parts used (# and description).
- 6. Any helpful hints for more reliable performance. 90 day warranty. Ship your drive today.

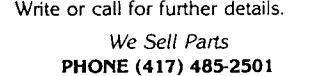

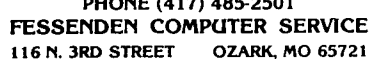

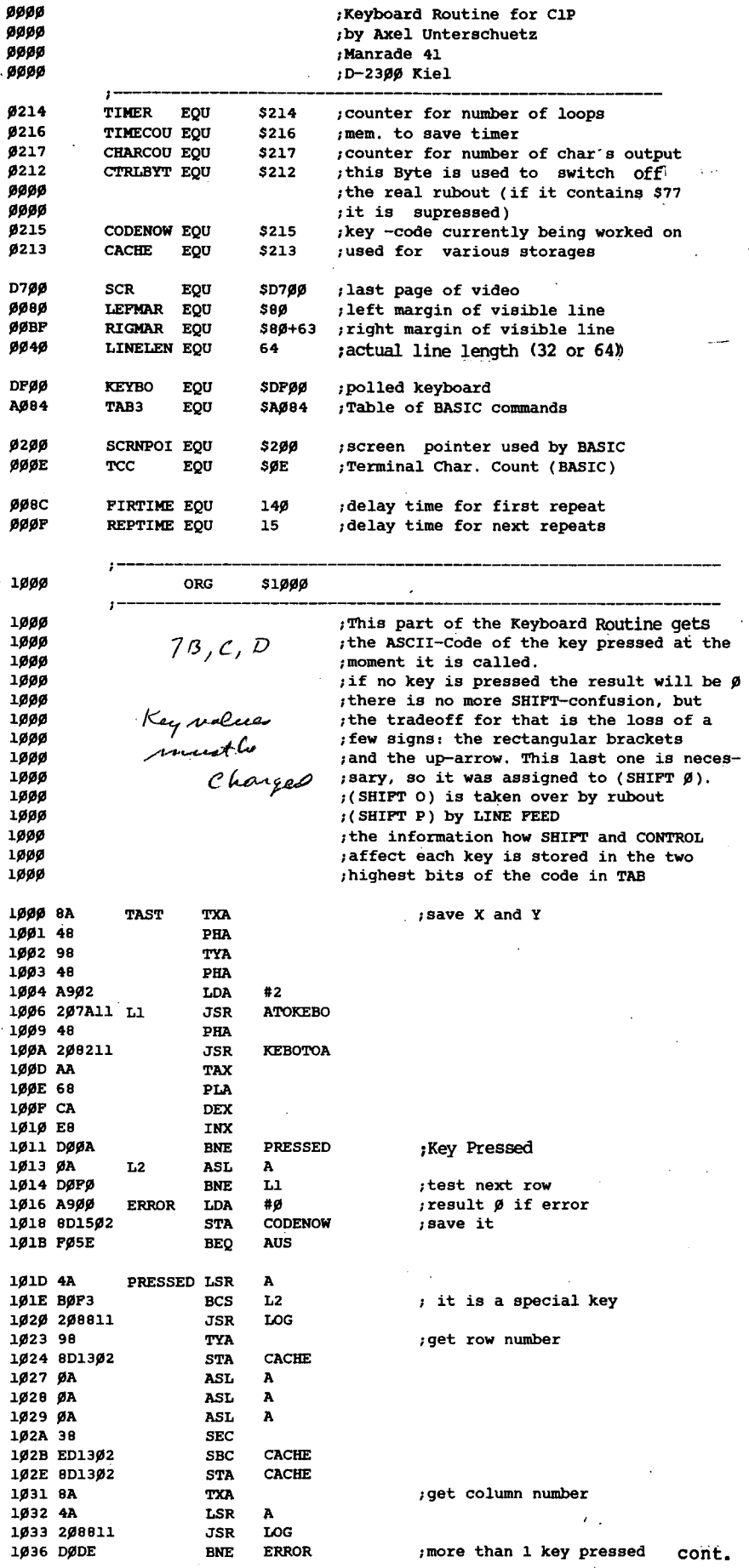

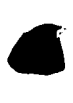

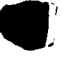

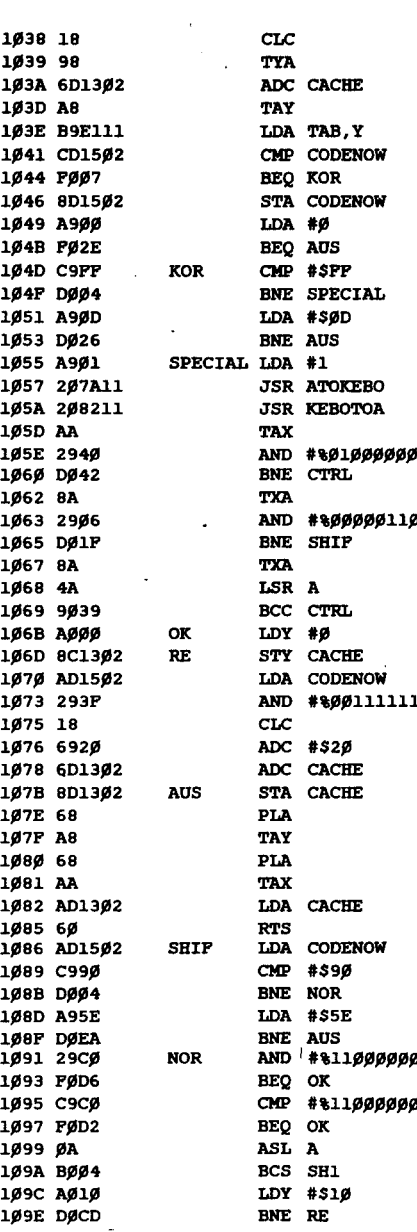

:get code from lookup table same key as last time save it ; but give  $\beta$  as result ; now check if special key pressed ; it was not CR  $7e$ lse routput code for CR search for special key :Control key pressed ;SHIFT key pressed ;all ready istore offset to ASCII-code ;get raw code mask info-bits ; convert to capitals ;add offset save complete code temp. restore Y and X : get code back : are SHIFT and Ø pressed?  $, no$ ;else get code for ...

if no info-bit set ; SHIFT has no influence ; if all info-bits set also no influence

:if info-bit 7 set ; info-bit 7 clear, so code must 

better, or what, when compared<br>with the old DAC routines? Is there someone who has some really excellent routines for music for an OSI C-4P MF? Secondly, where can one find inexpensive M.P.I. drives and not from OSI themselves? have seen the ad for Midwest Computer Peripherals in Kilobaud, but don't know if they are OSI compatible. Please respond. **Bill Fast** Clearbrook, B.C.  $Bill:$ DAC I & II from OSI play 4 part music. It also allows you to write your own music. Why doesn't someone out there write a review on it?  $5 - 1/4$ " Any soft sectored single density drive should work. If you are going to use it as the B drive, OSI doesn't use the standard floppy drive buss. They change select and<br>ready for the second drive. Refer to the Sams manual for the C4P. It would also be a good idea to purchase the

I have just recently discovered your fantastic magazine. It really has been helpful. I

have a few questions about my<br>C-4P MF system.

First of all, the music soft-

ware mentioned in the January '82 issue for the C-100 sys-<br>tems (page 1), is it the same,

 $\mathbf{r}$ 

technical manuals for the disk drives too. In reference to<br>the M.P.I. drives, contact, the M.F.1. univer, 9754<br>Micro Peripherals, Inc., 9754 9754

## **NEW**

**FULLY DOCUMENTED COMPREHENSIVE** 

> A Payroll Package designed with the following features:

> > DMS compatible employee files Hard or soft disks Multi-company usage Support of serial or parallel printer Configurable for various CRTs

Program includes:

Up to 52 taxing authorities Check printing routine Comprehensive list of deductions Generation of forms 941 & W2 Provision for multiple department code charges Crediting for vacation and sick hours earned

A **PAYROLL PACKAGE** 

**DMS COMPATIBLE** 

Morganstein Consultants 13329 Woodruff Court Germantown, Maryland **20874** 

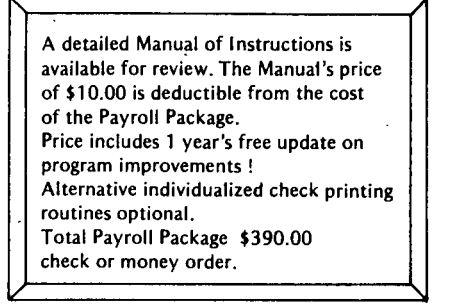

Dealer Inquiries Invited Allow 2 weeks for delivery

## **digit.al t.echnBIBgq**

BUS-II LEVEL I BOOKKEEPING & ACCOUNTING SYSTEM<br>The BUS-II turn-key multi-client accounting package is the leading<br>OSI business software package. BUS-II Version 32 includes five<br>principle modules:

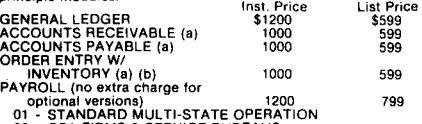

02 - CPA FIRMS & SERVICE BUREAUS<br>03 - RESTAURANTS<br>04 - RESTAURANTS SALES<br>05 - CONTRACTOR'S JOB-COST ACCOUNTING

The Accounts Receivable, Accounts Payable, and Order Entry W/<br>Inventory are completely interactive with the 8US-1I General Ledger.<br>Two optional specialized packages (completely interactive) are also

available.<br>CPA EXTENSIONS (see below)<br>POINT-OF-SALE TERMINAL W/ INVENTORY (see below)

The BUS-II CPA EXTENSIONS Package provides special features for<br>accountants and bookkeepers. The POS-1 Point-of-Sale Terminal package enables the operator to use the computer system's video <br>terminal as an on-line "electronic cash register."

Note: BUS-II operates on floppy-disk or hard disk-based systems<br>running the OS-65U operating system (single-or multi-user). Multi-<br>client use can accommodate any number of client companies on<br>floppy disk systems or hard di

BUS-II "SOFTWARE EXCHANGE" SPECIAL<br>Users of other business software packages who wish to upgrade to ACCOUNTING SYSTEM can, in many cases, "trade in" their old,<br>unuseable, or unsupported software for full rebate of the original<br>purchase price (up to \$750.00). This "SOFTWARE EXCHANGE" offer<br>includes virtually all of the pr

**BUS-II LEVEL II (EXPANSION TO BUS-II LEVEL I)**<br>BUS-II LEVEL II is designed for much large businesses. Expanded<br>file size and special operations allow virtually unlimited numbers of<br>accounts and transactions. BUS-II LEVEL

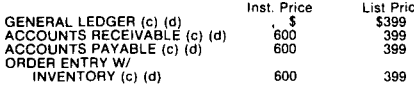

CPA EXTENSIONS PACKAGE<br>
CPA EXTENSIONS is designed for public accounting firms. A<br>
number of special operations are provided: "bankers" Balance Sheet<br>
and Profit and Loss statement with summarization and consolidation<br>
and

CPA EXTENSIONS is interactive With BUS-II 32 BOOKKEEPING & ACCOUNTING SYSTEM CPA EXTENSIONS (a) Inst. Price \$2400 List Price \$1500

**POINT-OF-SALE TERMINAL**<br>**POS-1 is an on-line multi-store point-of-sale terminal program with integrated inventory designed for cash register emulation. POS-1<br>hence the state of the Automate Automate Automates taxable or n** 

POS-1 is interactive with the BUS-II V 3.1 BOOKKEEPING & ACCOUNTING SYSTEM.

POS-l POINT-OF-SALE TERMINAL (a)(b) Inst. Price \$1600 List Price \$1199

TAXMAN-1040 PERSONAL INCOME TAX PREPARATION .<br>TAXMAN-1040 is designed for tax practitioners and public micorcomputers--the package has been installed on OSI, Hewlett-<br>Packard, DEC and IBM systems. Designed and supported by CPA tax<br>experts. This package automatically prepares FORM 1040 and 32<br>schedules. Support includes annu

TAXMAN-1040 Inst.Price\$3600 Ust Price\$2399

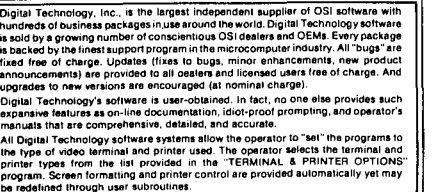

H/D/E HARD DISK EXECUTIVE<br>Digital Technology's implementation of H/D/E is the answer to<br>MCAP's HDM.Digital Technology's H/D/E provides user functions<br>not found on HDM of similar products: ability to copy from any user<br>"sys

OS-DMX DATABASE MANAGEMENT SYSTEM<br>Command-oriented OS-DMS compatible database management<br>system. OS-DMX operates under the OS-65U V1.2 operating system<br>(single- or multi-user). Features such as control files, extensive<br>ope

OS-DMX Database Management System buyers will receive (no<br>extra charge) a number of "extras" previously sold separately:<br>DMX-STAT — Comprehensive Statistical Analysis package<br>DMX-STAT — Comprehensive Statistical Analysis p

DMX-COPY Edit Database Structure after the lact (FEB 82)

DMX-TUTOR = 450-Pg Tutorial w/ Demo Data Diskette<br>(AVAILABLE) In addition, DMX-SORT operations will be upgraded to machine-<br>code sorting for faster operation. There will be no need to purchase<br>high-speed sort programs separately.<br>OS-DMX DATABASE MANAGEMENT SYSTEM<br>Inst. Price \$1600 Li

 $\bullet$ 

BISYNC-80/HASP<br>BISYNC-80/HASP is a full-function Multileaving Workstation<br>package which allows communication with any remote CPU that<br>suited to Remote Job Entry applications.<br>suited to Remote Job Entry applications. OS-BISYNC-80/HASP (e)(f) List Price \$1195

BISYNC-80/3270 is a full-function IBM 3270 terminal emulator which<br>EISYNC-80/3270 is a full-function IBM 3270 terminal emulator which<br>allows the microcomputer to communicate over point-to-point<br>resignment is support for on

BISYNC-SO/31S0 BISYN-80/3780 is a lull-function IBM 2780/3780 emulator allowing the microcomputer to communicate over point-to-point telephone<br>lines with any CPU or device that provides standard IBM support for:<br>- IBM 2780 Wodels 1, 2, 3 or 4<br>- IBM 3780 w/ or w/o 3781 card punch<br>- IBM CPU to CPU BSC c

OS-BISYNC-80/3780 (e)(1) Lisl Price \$895

BISYNC-80/ASYNC is a full-function asynchronous communications<br>package which allows microcomputers to communicate<br>asynchronously with a mainframe or other microcomputers. This<br>package is an ASYNC adaptation of BISYNC-80/37

OS-BISYNC-80 SYNCHRONOUS<br>INTERFACE ASSY Uniterprise Uniterprise

NOTE: The prices shown in this catalog are estimates only: contact<br>your OSI dealer for quotations. The "suggested installed price"<br>reflects a typical business installation and includes reasonable<br>allowance for software ins

#### **REQUIREMENTS**

(b) BUS-II LEVEL I or LEVEL II AIR req'd (c) Corresponding BUS-II Level I module(s)

- 
- 
- ' req'd<br>(d) H/D/E req'd<br>(e) C3 CPU W/ 56K RAM & OS-CP/M or Lifeboat<br>- Associates CP/M req'd<br>(f) SYNCHRONOUS INTERFACE ASSY req'd

17141 270-2000

digital technology

IU-P\_O. BOX 17B5BO SAN OIEGO, CA B2117

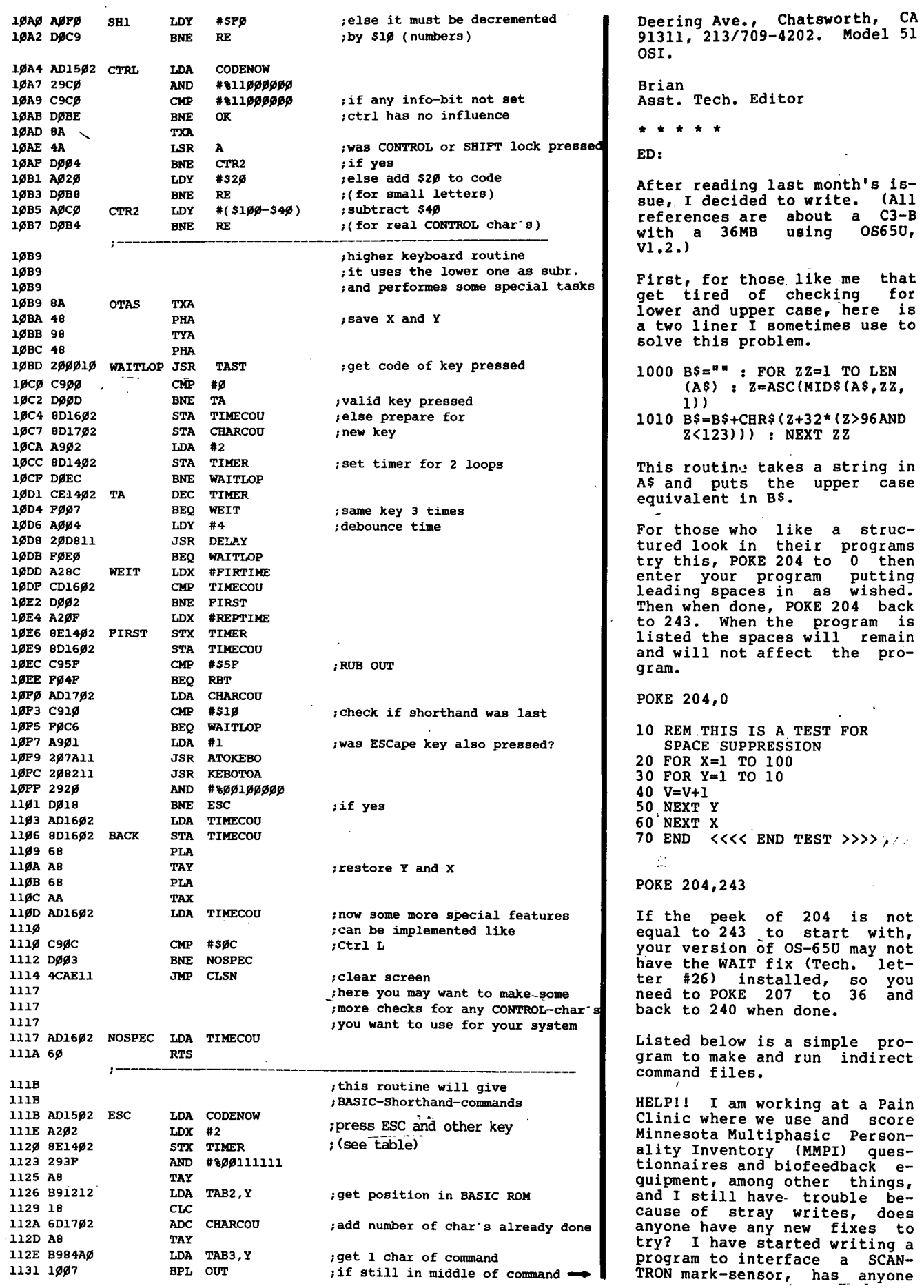

 $\bar{\beta}$ 

19

 $\bar{z}$ 

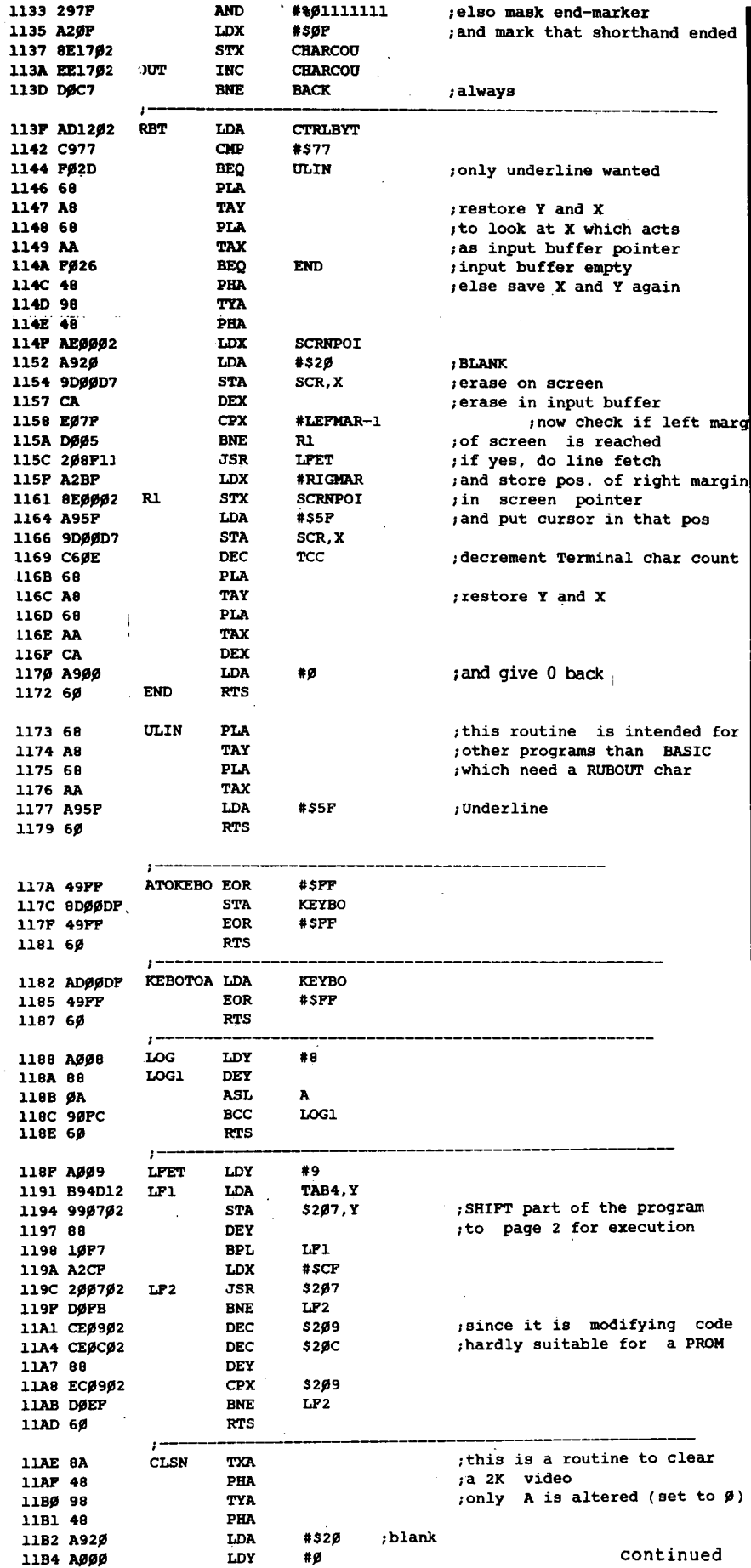

done this? Does anyone know<br>anything about the 710 CPU expander or the software to go ( with it? Can anyone tell me when it can anyone tell me<br>how to get new or updated man-<br>uals. My OS-65U manual, what<br>there is of it, says V1.1,<br>June 1978. After getting the 36MB hard<br>disk I was somewhat surprised to learn that no utilities are contract in the copy files are<br>one system to another or to<br>back up a full system on floppies, you can buy these separately but almost anyone using<br>a hard disk will need these utilities so why not include them with the system and in-<br>
crease the price a little.<br>
Also, anyone who has used PIP<br>
under CP/M or FID on an APPLE will understand just how much better OSI's utilities could be. After so many problems<br>with the utilities I was not<br>too surprised to find that the RENAME utility does not check to see if the new name exists. If anyone wants the Tech. letters put out by OSI, I was able to get a complete set (1-28) from Data Products Maintenance Corp., 9460 Telstar Ave., El Monte, CA 91731 10 REM INDIRECT COMMAND FILE **GENERATOR 20 REM** 30 REM **40 REM** 50 REM This program sets up BASIC command files. 60 REM  $70 \text{ RV} = 128 : CLS = CHR$$  (26) :  $MI = 11657$  :  $MO = 11661$ 80 POKE MI, 0 : POKE MI + 1, RV : POKE MO, 0 : POKE MO +  $1.8V$ 90 PRINT CL\$; SPC( 25); "I N D<br>I R E C T I O N" : PRINT 100 POKE 2976,13 : POKE 2972,<br>13 : REM GET THEM THAR COMMA'S AND COLONS (K)eyboard Run"; TY\$ : DIM AS(100) : PRINT<br>120 IF TY \$ < > "K" AND TY\$ <<br>> "F" GOTO 110 130 IF TYS = "K" GOTO 220 140 INPUT "File Name ";NF\$ : OPEN  $NF5,1$ : FOR  $IN = 1$ TO 100 150 INPUT  $\frac{1}{5}$ , A\$(IN) : IF<br>A\$(IN) < > "OK" THEN NEXT IN 160 CLOSE 170 PRINT : INPUT "Do you wish<br>to check the file"; A\$ : IF<br>A\$ = "N" GOTO 330<br>180 FOR X = 1 TO IN : PRINT  $X, A$ \$ $(X)$  : NEXT 190 PRINT : INPUT "File Ok"; A\$

: IF AS ="Y" GOTO 330 200 INPUT "Wrong Line"; WL :<br>PRINT "What should the line read";

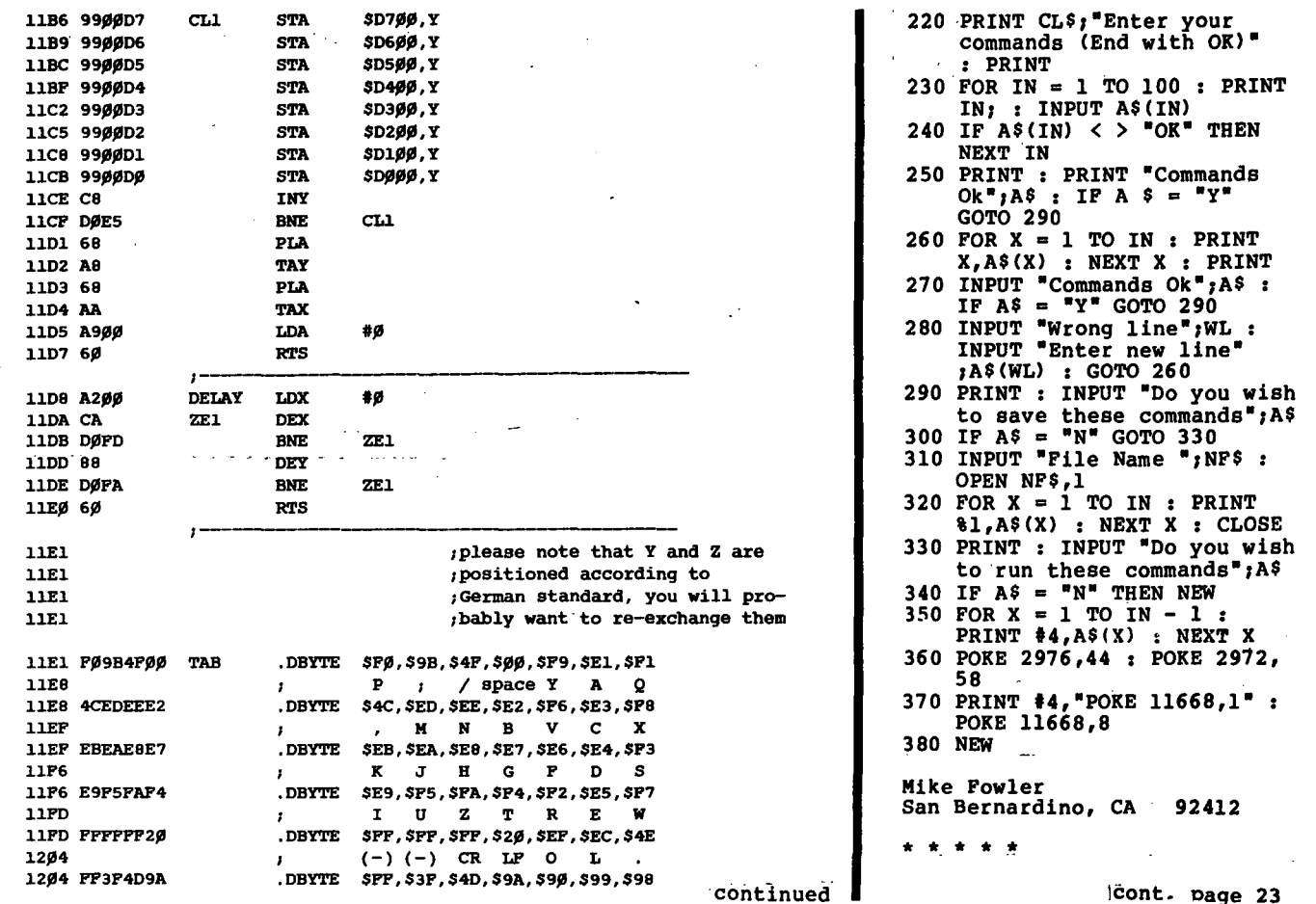

# OSI Disk Users

### Double your disk storage capacity **Without adding disk drives**

Now you can more than double your usable floppy disk storage capacity-for a fraction of the cost of additional disk drives. Modular Systems' DiskDoubler<sup>™</sup> is a double-density adapter that doubles the storage capacity of each disk track. The DiskDoubler plugs directly into an OSI disk interface board. No changes to hardware or software are required.

The DiskDoubler increases total disk space under OS-65U to 550K; under OS- 65D to 473K for 8-inch floppies, to 163K for mini-floppies. With the DiskDoubler, each drive does the work of two. You can have more and larger programs, related files, and disk utilities on the same diskfor easier operation without constant disk changes.

Your OSI system is an investment in computing power. Get the full value from the disk hardware and software that you already own. Just write to us, and we'll send you the full story on the DiskDoubler, along with the rest of our growing family of products for OSI disk systems.

Modular Systems

Post Office Box 16D Oradell, NJ 07649.0016 Telephone 201 262.0093

™DiskDoubler is a trademark of Modular Systems.

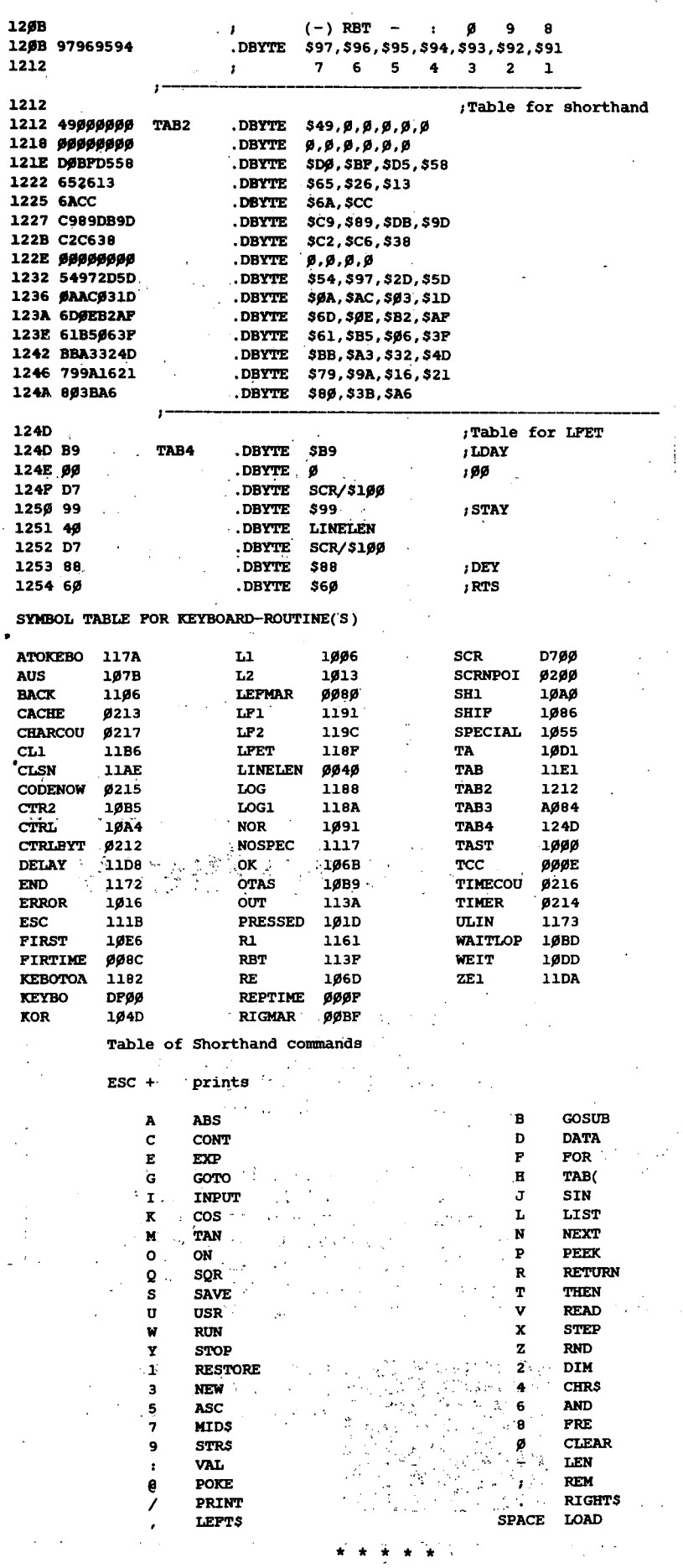

## BASIC THAT **SCREAMS**

Is the sedate pace of OSI BASIC, taking the fun out of your programming?

Then turn your system on to FBASIC! Now you can compile your programs with FBASIC and take full advantage of your computers potential.

FBASIC is extremely fast. Allowing you to do unheard of things in BASIC. Things that cannot be done in any other language except assembler, with no need to learn a new language.

For the example program:

- .10 FOR 1=1 TO 60000
- 20 A=A+1
- 30 NEXT I

FBASIC produces a machine code equivalent, which, including the runtime package is less than 400 bytes, and executes in less than 4 seconds. (1 MHz clock).

The secret to this incredible speed is that FBASIC is an integer subset of BASIC that produces native 6502 machine code. With no run-time interpreter to get in the way of all-out machine performance.

FBASIC is good for almost any application, from word processors to video games. What ever tickles your fancy.

FBASIC accepts standard BASIC source files and produces executable disk-based object files. It includes many new features such as hex constants, convenient machine-language calls, optional user selection of array locations, direct access to processor registers, and more.

FBASIC also includes a Crossreference utility which produces a complete sorted list of all line and variable references within a program. The Cross-referencer was written in FBASIC and takes less than a minute 'on even the largest program (written in OSI BASIC it would take upwards of an hour and a half!).

So let that pent-up performance out! Find out what your machine is really ,capable of. Feed it some FBASIC and stand back!

FBASIC runs under OS-65D and requires 48K.

Available on 8-inch diskette for \$155 including postage. Cross-reference only \$25.

> **Pegaaua Software**  P.O. Box 10014-P Honolulu, Hawaii 96816

Mike:

Stray writes on Ohio Scientific Hard Disk Multi User Computers have been a problem for a long time. Fortunately; Joe Linden of Four State Micro Computers, P.O.<br>Box 1446, Joplin, MO, offers a solution. Send him \$50 and he will send you a pair of <sup>disks</sup> with a matched and fixed system and set of utilities which will cure your problem.

It appears' that M/A-COM OSI has placed the 710 CPU on the back burner while they work on more pressing problems.

There are no updated manuals for OS65U version 1.1 and 1.2, but there is a new (much better) manual for version 1.3. See your dealer.

Projects, Inc., 20 Mountaintop Farm, Charlottesville, VA, has<br>a set of utilities called the *H/D/E* which will copy a file or a system from the hard disk to the hard disk or to floppy. Will restore files or systems from floppies to the hard<br>disk. Will create or rename disk. Will create or rename subsystems and has modified CREATE, DIR and PACKER programs which self configure to the size of the hard disk subsystem. The *HIDIE* sells for \$595 and DBMS will not sell any hard disk computer without one.

Dick Tech. Editor

\* \* \* \* \*

ED:

The DQFLS WP6502 version I am using is 1.27 I used to have 1.3 but I turned that in for a I refund some time ago (and pur-<br>chased 1.2 instead). Reason was, that the program inter-acted with my Hazeltine 1520 SO BAD, that it became a matter beyond frustration.

Meanwhile, a friend of mine, also using a Centronics 737 (but a Hazeltine 1500), has V1.3, and I've been Playing' with it at his place, and yes, I agree, it does right justify<br>on the Centronics, but ONLY<br>when you select 1. (NEC) rather than 2. (Other) from the<br>menu following the copyright notice, and then ONLY with the<br>Default or Condensed font. Default or Condensed We've tried everything and cannot get it to work right with the proportional font, where I really wanted it. So<br>back to V1.2, which I think is a darn good piece of software.

When I had my 1.3 (before I<br>turned it in), there were two major things wrong. 1. Upon<br>bootup, it sporadically (albootup, it sporadically (al-<br>most often) categorically refused to boot (I'd get Drive A not ready, Drive B not ready, and it clunked a little and that was it); I finally solved this to some degree by re-<br>freshing the system (initializing from 0 to 25087 and copying a standard OSU system onto it! I have a hunch (but<br>only just that) that Dwo Quong was using a faster processing<br>speed, but it didn't dawn upon<br>me to change it at that time with the applicable poke).

[Do you mean the floppy disk drive stepping<br>(11895)? ...ALl rate, PEEK

Whenever I used proportional font in conjunction with #N27 etc., and such decimal codes<br>as 17, 19 or 20 for font se-<br>lection, or 14 and 15 for e-

longated (the standard Cen-<br>tronics repertoire of printer tronics'repertoire of printer control codes) my Hazeltine would go into format, and either hang or print crap on<br>the screen, messing up what I had in memory. Sometimes'" the Terminal reset would get me<br>back to the WP menu, but sometimes I just couldn't get<br>out of the mess. This hapout of the mess. This hap-<br>pened when the board switch<br>for the terminal was on tilde<br>or escape, either way, it seemed to make no difference. I don't have this problem with Vl.21 Then when trying to print out the ostensibly  $j$ ustified proportional text on' the Centronics, I'd get Owo Quong tokenized basic (or whatever it was) on the print-<br>er.

I've had long discussions a- bout this with Joseph Ming and talked to Fred Beyer as well, at Dwo Quong, but my final decision was to trade down to Vl.27 which has been a regular work-horse around here.

Your DBMS INC's Terminal Extension Package does indeed allow me to use some of the specialized features of the Hazeltine 1520, but it's only the tip of the iceberg, I think.

Parenthetically, I think I mentioned to you that I had returned my OS-CP/M disks to<br>OSI for upgrading (since there were disk errors on them that could not be fixed). To my very great surprise and relief (particularly since I had not gotten a Return Authorization beforehand), they did (after some phone calling) send me an updated copy of Vl.4 with some fixes on it dated in 1980.<br>I'm really not experienced enough to figure out what these

SMART TERMINAL SOFTWARE For OSU Serial Systems ---- by Jim Sanders *"Sanders' Software Works!"* 

Now .... Available for OS 65-U serial systems ... A complete modem Communications package! Very easy to use, and contains a full range of keystroke controls for duplex, delay, file handling, protocols and other goodies. You *can* send and receive programs and data files, or Just chat with other computers. In use daily for remote batch and interactive work with IBM and CDC'mainframes. The program includes code for major OSI UART and ACIA locations, and is easily modified for any others. Send today, and open up the world! Extensive manual and 8-inch Disk ONLY \$ 27.50 J & T Associates

INCLUDES HEAVILY COMMENTED ASSEMBLY PROGRAM !!!

2338 Riviera Drive Vienna, Va. 22180

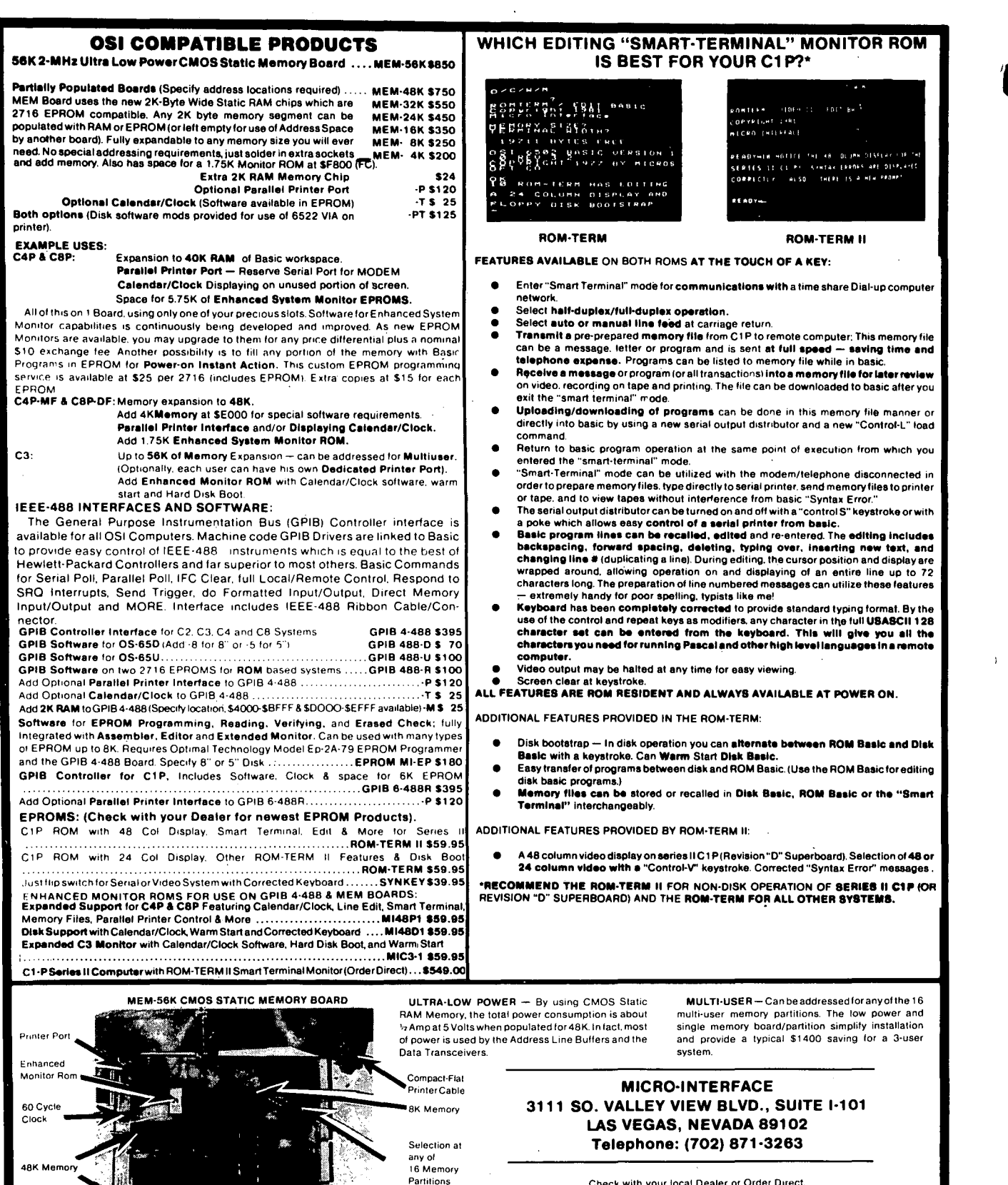

Standard

Bus

Check with your local Dealer or Order Direct. Phone orders accepted.<br>Phone orders accepted.<br>TERMS: Check/Money Order/Master Charge/VISA Sent POSTPAID ON PREPAID ORDERS. Foreign Orders: Prepaid only. Add 5% for handling/shipping.

All logic

socketed

2. L. V. P. 2.

are, since for the most part they are in hex, and that's one of my weaker points. But they were MOST cooperative and that's a step in the right direction for OSI (for any company for that matter)!

Also, let me state that Dwo<br>Quong in the above matter, was Quong in the above matter, was<br>most cooperative and it's too Quong in the above matter, bad things turned out as they<br>did; I sure would have liked Vl.3 to work. bad things turned out as they

Fred S. Schaeffer Jamaica, NY

\* \* \* \* \*

ED:

Here's a handy little Ram diagnostic somé of the<br>may find useful in memory faults. readers locating

First, generate a tape with a routine something like this:

- 10 DlMA\$ C133)
- 20 FORL=lT0133
- 30 PRINT L; TAB(5);
- 40 INPUT A\$ (L)
- 50 NEXTL
- 60 PRINT"DATA LOADED A
- 70 INPUT"<SPACE-RETURN TO DUMP TO TAPE>";Q\$
- 80 REM- YOUR TAPE OUTPUT STATEMENT GOES HERE, POKE517,1 OR DISK!"IO 02,03"
- 90 FOR L=lT0133
- 100 PRINT A\$ (L)
- 110 NEXT L
- 120 REM- YOUR TAPE OFF STATEMENT, POKE517,0 OR DISKI"IO 02,02"
- 130 PRINT"ANOTHER COPY":GOTO 60

\*\*\* DIAGNOSTIC DATA \*\*\* A9 00 85 11 85 14 AO 82 A9 80 A2 09 8D 10 D2 99 00 00 D9 00 00 DO OE 4A CA DO Fl C8 DO EA E6 11 E6 14 4C 08 00 48 8C 12 D2 AD 11 00 8D 13 D2 A9 2A 8D 14 D2 A9 FD 8D 00 DF AD 00 DF C9 EF DO F4 A9 20 8D 14 D2 A9 FD 8D 00 DF AD 00 DF C9 EF FO F4 A9 FE 8D 00 DF AD 00 DF C9 DE FO 06 C9 7E FO 09 DO EE 20 70 00 68 4C 17 00 20 70 00 4C 00 00 A9 20 8D 10 D2 8D 11 D2 8D 12 D2 8D 13 D2 8D 14 D2 60 • 0000 G

With the hex data loaded and the 'dump to tape' prompt on screen, roll tape in record mode, wait several seconds to<br><space-return>. When the dump is finished, your tape is ready to usel

Rewind, hit <BREAK> <M>, roll the tape, when you have stable input- <L>.

Interpreting the results:

When an error or end of Ram+1<br>is detected, the routine loops is detected, the routine loops<br>the keyboard while the screen<br>indicates error data, bit and page with an asterisk to indicate 'halt'. The findings are displayed as the character equivalent of the hex value, thus:

@ +k\* is data \$40 or bit 6 (0- 7), location \$2B, page \$6B, and halted. To locate the and halted. To locate the<br>chip, convert the page indi-<br>cated to decimal: K (CHIP)= INT(DECIMAL PAGE/4) +1. In this example, the problem is in K-27 (610 board).

Another example:

@ '\$\* would be in K-lO, on the 610 board. The bar clears the halt, continues with the next bit and <repeat> restarts the tire test. You may test video ram by loading the<br>tine then: <BREAK> <M> *IDO* • 0007 *I* 00 0000  $e$  #\$\* would be in  $K-10$ , also The space <ESC) enthe rou-0001  $\langle G \rangle$ . The video ram test controls, presents and decodes the same as ram.

Kenneth D. Koonsman<br>Abilene. TX 79603 Abilene, TX

\* \* \* \* \*

ED:

Here is a way to simulate an IF...THEN...ELSE :

100 L=-(X=3):GOTO 200\*L+300\* (l-L) is the same as 100 IF X=3 THEN GOT0200 ELSE GOTO 300

Here is another one: As ev-<br>eryone knows, after-testing N logical conditions one may have branched to one of 2 <sup>A</sup> N possible nodes in a program. For example, suppose we have the following 3 conditions:<br>  $P=(X=3)$ ,  $Q=(Y<0)OR(X=4)$ , and<br>  $R=(Y>1)AND(X<2)$ . Since each<br>  $P,Q$  and R may be -l or 0 (T or<br>  $F$ ) there are  $2*2*2$  or  $2^2$ 3 possible ways to assign truth possible ways to assign cruther<br>values to the triple (P,Q,R). The distinct states of this triple may be thought of as a binary number where the  $(P,Q,R)$  corresponds to  $-(4*P+$ <br> $2*Q+R)$ . Here is a table of all 8 ways that this triple can be assigned truth values. can be assigned truth values.<br>Included in the table are line numbers we wish to branch to given the corresponding logic state. .

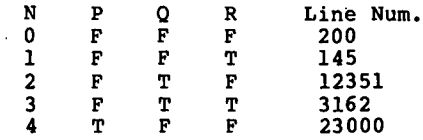

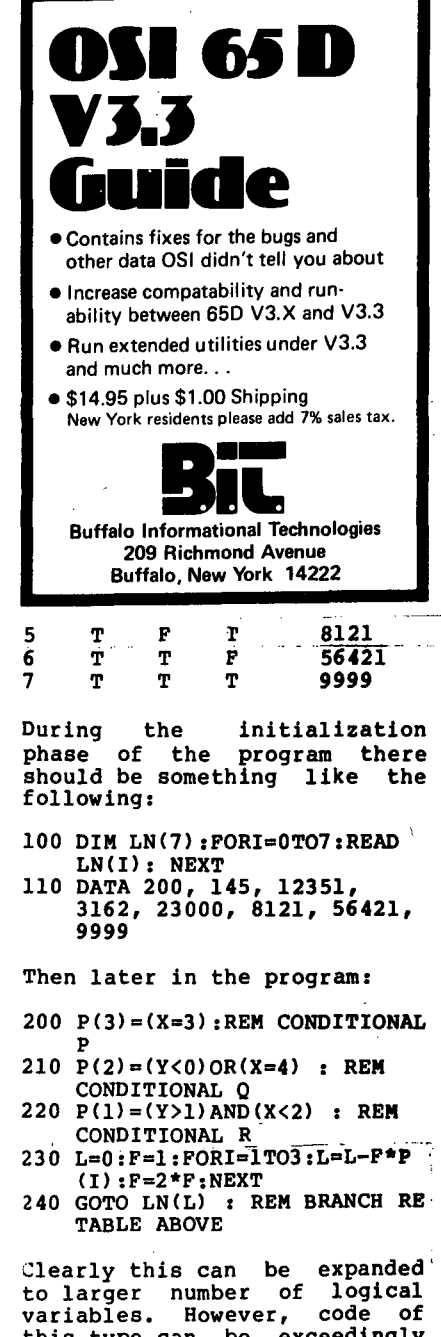

variables. However, seedingly<br>this type can be exceedingly<br>difficult to debug or to update later unless one is most careful to write clear documentation. Of course, you do<br>this all the time anyway...<br>right?

Harry Suber Salisbury, MD 21801

\* \* \* \* \*

eo:

Some notes on 65D V3.3. It's<br>a big improvement over V3.0 that I've been using. It came in a notebook the size of their systems, with 5 tutorial disks. If you are just getting started, over 200 pages of indexed information (no disassembly or source code). Print at and print using, BASIC line editor, window definition on screen, a screen<br>clear command, screen manipulating commands, a fix for GET command and all sorts of other goodies.

Alex J. Kowalski, Jr. South Bend, IN 46619

\* \* \* \* \*

ED:

Page 12 of your November, 1981 issue, has a nice item. on a port 8 driver in OS-65U. The port 8 driver in 0S-65U. The<br>problem outlined there is similar to the one we faced when we added a NEC Spinwriter to our C3-B (which already had a line printer.)

To avoid cable-swapping, we had a regular Centronics parallel output board readdressed to \$F500, so as to be at a different address from the usual \$F400. The following program allows switching from line printer to daisy wheel (or thimble, to be precise) without any hardware juggling. It also sets top of form and,<br>for the Spinwriter, will for the Spinwriter, change the pitch and spacing. Believe me, the convenience is worth the \$200 or so that the board costs. Alan Heinold of the Computershop, our local OSI dealer, was of great help on this.

William E. Shawcross Cambridge, MA 02238 ED:

Does your system need more memory but your power supply is already straining? I would like to suggest that you replace a few of those power hungry 2114's with ultra low power CMOS RAMS. A 6514 CMOS RAM can be plugged directly into a socket intended for a 2114. A typical 2ll4L draws 65 ma per chip. The CMOS version draws 10 ma during a read/write cycle, but less than *1/2* ma when not selected. One source for the 6514 is<br>B.G. Micro, Box 280298, B.G. Micro, Dallas, TX 75228. BG's price is \$2.95 each for 350ns chips. One word of caution, the 6514 will NOT work as video memory. The chip latches the address line on the edge of the chip enable pulse. The OSI video circuits keep the chip enable constantly true.

Micro Interface (3111 S. Valley View Blvd., Suite 1-101, Las Vegas, NV 89102) is offering a 56K CMOS memory board and parallel printer port. The board is populated with 6116 CMOS static RAM. These chips are 2K by 8 bits and pin compatible with 2716 EPROMS. The board is designed so that any 2K block in the memory map can be enabled.

The Micro Interface board can be purchased with a minimum of 4K to a maximum of 56K installed memory. Additional stalled memory. Additional<br>chips are easily added by<br>soldering on more sockets and soldering on more sockets

1 PRINT:INPUT"SPINWRITER OR PRINTRONIX AS DEVICE #5 (S OR P) ";Q\$. 2 IF LEFT \$ (Q\$,1)<>"S"THENGOSUB300:GOSUB400:GOTOI00 3 REM 4 REM -- UTILITY TO SET UP SPINWRITER (DEVICE 5) AT \$F500 5 REM 6 POKE62720,0:POKE62721,0:POKE62723,0:POKE62722,255:POKE62721,4 ,

,

7 POKE62723,4:POKE62722,255:POKEl1695,0 8 REM THE PRECEDING POKES INITIALIZE THE PIA AT \$F500 9 GOSUB 200

- 10 POKE 15881,245:POKE15904,245:POKE15149,245
- 20 PRINT:PRINT"THE SPINWRITER IS NOW DEVICE #5" :GOSUB400 : PRINT 30 INPUT"DO YOU WANT TO CHANGE FROM PICA PITCH (10 CPI), 6 LPI ";Q\$

40 IF LEFT\$(Q\$,l)<>"Y" THEN PRINT#5,CHR\$(27)+")L";:GOTO 100

- 50 INPUT"ELITE PITCH (12 CPI) ";Q\$
- 60 IF LEFT\$ $(Q$,1)$ ="Y" THEN PRINT#5, CHR\$ $(27)$ +"]J";
- 70 INPUT"8 LPI ";Q\$ 80 IF LEFT\$  $(Q\overline{s}, 1) = "Y"$ THENPRINT#5, CHR\$ (27)+"]U";
- 90 PRINT#5:END
- 100 END

110 REM FOR PITCH P (8 TO 120) AND LPI L (3 TO 48) USE THE FOL-LOWING --

- 111 REM BY FIRST RUNNING SPIN, THEN TYPING "RUN 115"
- 115 INPUT"PITCH *"iP:* INPUT"LINES PER INCH ";L
- 120 PRINT#5 ,CHR\$ (27 )+") "+CHR\$ (64+INT (120/P) )+CHR\$ (27 )+")";
- 130 PRINT#5,CHR\$(79+INT(48/L»:END

200 POKE15835,245:POKE15838,245:POKE15841,245:POKE15846,245 210 POKE15851,245:POKE15854,245:RETURN

- 300 POKE15881,244:POKE15904,244:POKE15149,244:RETURN
- 
- 400 410 PRINT:INPUT"RESET TO TOP OF FORM ";QQ\$ IF LEFT\$(QQ\$,l)<>"Y"THEN GOTO 450 POKE 15908,60 \* \* \* RETURN
- 420 POKE 15908,60

450 RETURN

enabling diodes. I have run a board populated with 24K for several hours with two different memory tests with no failures. The board runs with a noticable lack of heat. Only the address and data buffers run slightly warm. The 6116 memory chips are rated at 200ns. Micro Interface guarantees the board to operate at 2 Mhz although my tests were run at only 1 Mhz.

The CMOS board also has provision for a monitor ROM at \$F800 to \$FFFF. Seven of eight pages are decoded rather than 3 of 8 as on OSI boards. For those of us running the<br>OSI 500 CPU board, this is an OSI 500 CPU board, this is an opportunity to replace those hard to program 1702 monitor  $ROMs.$ 

Earl Morris Midland, MI 48640

Earl:

A similar board is available from OSI. There is space for<br>64K, but no printer port  $(CM20)$ 

÷.

ŃΓ

Brian Asst. Tech. Editor

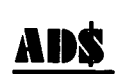

\* \* \* \* \*

Dual ss,sd floppies, CPU with additional 8K for CPM, CA-IO, C-23 hard disk completely re- built from factory OS65U, OS65D, Abacus *GIL,* CPM-Basic, Cobol, Fortran, Malibu 160 printer, Hazeltine 1500 terminal, fast floppy loader, memory test, Unisoft *GIL,* etc. Works beautifully. No problems. Will sell whole system for \$11,000 or will sell without hard disk for \$6800. R.J. Murray, 916/628-5513.

OSI SUPERBOARD-Cabinet and Accessories - Pre-cut pine cab-inet kit \$28.95 ppd; RS-232 interface kit \$9.95 ppd; noise port kit \$8.95 ppd, complete with all hardware needed and well illustrated instruction sets. Send for free catalog of hardware, software, kits and accessories. Molex, joysticks, and more. DEE<br>PRODUCTS, 150 Birchwood Rd., Department P, Lake Marion, IL 60110.

470 Disk Controller \$ 80<br>Shugart 8" floppies \$350 Shugart 8" floppies \$350<br>2 8" floppies and 470 -<u>\$750</u> (add power supply and convert your C4P to a C4P DFl) 510 C3 3-way CPU Bd \$350 Call Dave Moore (301)269-5727

## **CROSS REfERENCE UTILITY (REF Command)**

Let's face it. These days nobody has the time to plow through pages and pages of program listings looking for references to some variable, constant, or line number. But what if you can't remember where A\$ Is being used, or *if* it's being used, or where  $T\%$  is set, or how many references there are to line 57107

If you're still wasting time searching for answers to questions like these, here's the relief you've been desperately needing. It's our CROSS REFERENCE UTILITY (REF Com $m$ and)... a high-speed, memory-resident utility with versions for both 650 and 65U. Because the REF actually works on the program in memory and not one on disk, you get fast answers that save valuable time.

By entering the proper command, REF will produce either a comprehensive list of every variable or numeric constant in your program, or a list of each occurrence of anyone given variable. The complete listing is presented in sorted order, and can be sent to the printer for hard-copy.

- *FEATURES*  High-speed, machine language, memory-resident utility available for 650 and 65U. Lists all occurrences of variables, line numbers, and numeric constants.
- Can be co-resident with utilities like EDITOR and RSEQ.
- Functions under Level III in networking.
- Easy to read display includes symbols to indicate exact nature of each reference:
	- $20A = 1A\% = 1A(1) = 1A\% = 1A(1) = 1A\$ = 'X''A\$(1) = 'X''$  $40 T\% = 1:As = 'STRING CONSTANTS ARE NOT SEARCHED.$  I.E.  $X = 1$ **IS NOT FOUND"**
	- *BOA =A +A +A +A +A%+A +A +A +A +A* +%A *+A +A +A +A +A% +A +A +A% +A +A +A +A +A*
	- Entering "REF A" gives the following results: *A: 20(%1* 20(\$1 *20(1 20/%1 20/\$1 20il 40/\$1 BO/%.3 BO/21*
- Requires only 1Kof memory. Can be loaded Into high end of user memory, or under 65U, REF can be hidden in the OS area.

*PRICE* \$31.95

### **OTHER GREAT PRODUCTS** os 650 V3.2 DISASSEMBLY MANUAL

60 page manual complete with cross reference listing. Fully commented. Nowa classic. \$25.95.

SPOOLER/DESPOOLER UTILITY

Super fast. Frees up screen, feeds data to serial or parallel printers. \$69.95

FIG FORTH UNDER OS-65U

Runs under multi-user. hard disk systems with all the extras. \$89.95

#### VIDEO ROUTINE

Convenient control of variable screen parameters. May be connected to graphics resolution booster. \$25.95 alone. With extensions, \$29.95.

GRAPHICS RESOLUTION BOOSTER

Hardware to boost screen resolution by 8 times to 128 x 128. \$49.95 alone. With video routine and software extensions, \$79.95.

Orders shipped postpaid from Memphis. Foreign orders please add \$10 postage fee. Source code for purchased products is available for \$12 each .

Dealer inquiries welcome .

Write or call us today with your order. or ask for our free product catalog and get all the details.

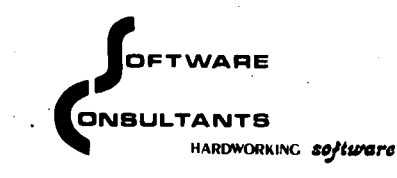

6435 Summer Avenue Memphis,TN 38134 901/377-3503

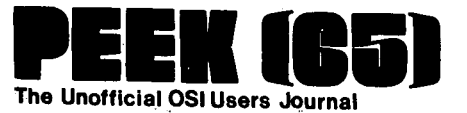

DELIVER'TO:

(

'." .. '

 $P.$  P.O. Box 347  $P.$  PERMIT NO. 18 Owings Mills, Md. 21117

BULK RATE U.S. POSTAGE PAID Owings Mills, MD

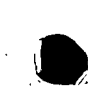

**GOODIES for OS, Users** <sup>~</sup>

### P.O. Box 347 . Owings Mills, Md. 21117 (301) 383-3287

 $D$   $B$   $M$  $S$ ,  $1$  $N$  $C$ .

C1P Sams Photo-Facts Manual. Complete schematics, scope waveforms and board photos. All you  $\mathbf{A}$ need to be a C1P or SII Wizard, just

C4P Sams Photo-Facta Manual. Includes pinouts, photos, schematics for the 502, 505, 527, 540 and  $\lambda$ 542 boards, A bargain at

C2/C3 Sams Phota-Facts Manual. The facts you need to repair the larger OSI computers. Fat with  $\lambda$ useful information, but just

OSI's Small Systems Journals. The complete set, July 1977 through April 1978, bound and reproduced -1 by PEEK (65). Full set only

 $\overline{\phantom{a}}$ Terminal Extensions Package - lets you program like the mini-users do, with direct cursor positioning, mnemonics and a number formatting function much more powerful than a mere "print using." Requires 65U.

RESEQ - BASIC program resequencer plus much more. Global changes, tables of bad references, GOSUBsI & GOTOs, variables by line number, resequences parts of programs or entire programs, handles line 50000 trap. Best debug tool I've seen. MACHINE LANGUAGE - VERY FASTI Requires 65U. Manual 8. samples only, \$5,00 Everything for '

Sanders Machine Language Sort/Merge for OS-65U. Complete disk sort and merge, documentation  $\rightarrow$ shows you how to call from any BASIC program on any disk and return it or any other ASIC program on any disk, floppy or hard. Most versatile disk sort yet. Will run under LEVEL I, II, or III. It should cost more but Sanders says, "... sell it for just..."

), KYUTIL - The ultimate OS-OMS keyfile utility package': This implementation of Sander's SORT/MERGE creates, loads and sorts multiple-field, conditionally loaded keyfiles: KYUTIL will load and sort a keyfile of over 15000 ZIP codes in under three hours. Never sort another Master File.

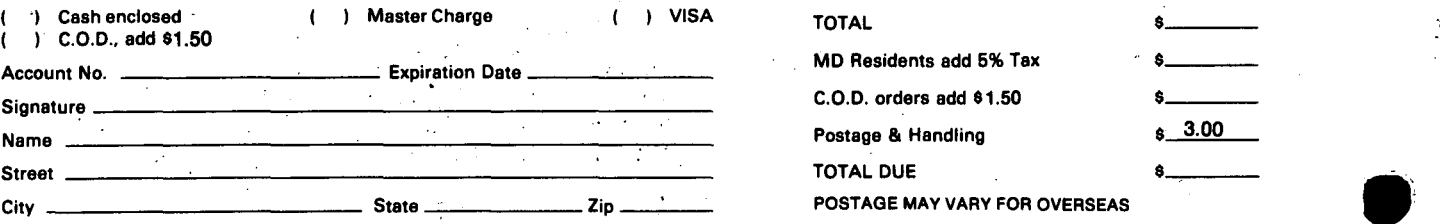

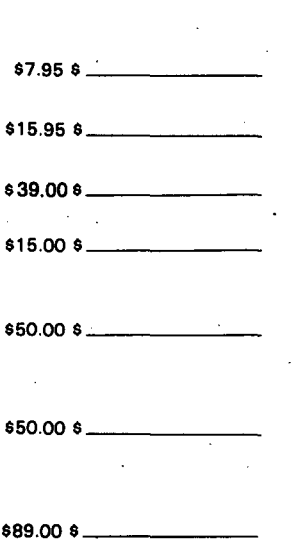

\$100.00 \_\_\_\_\_\_ \_

**TOT** 

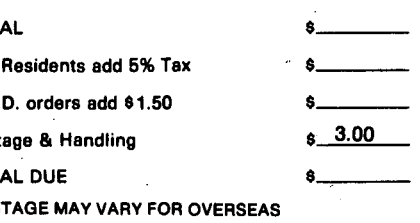

 $\ddotsc$ 

(

 $\mathcal{L}$ 

(